鳥取県電子納品・情報共有運用ガイドライン

令和2年2月18日一部改定

鳥取県県土整備部技術企画課

# 目次

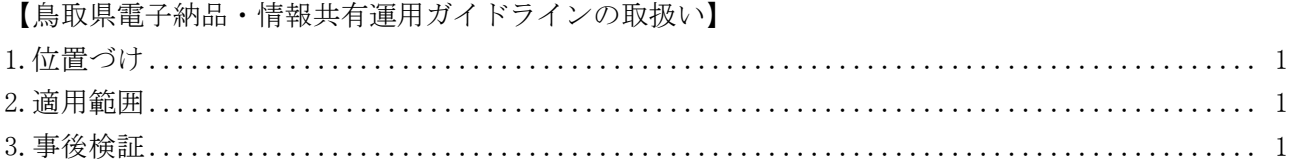

# 【電子納品編】

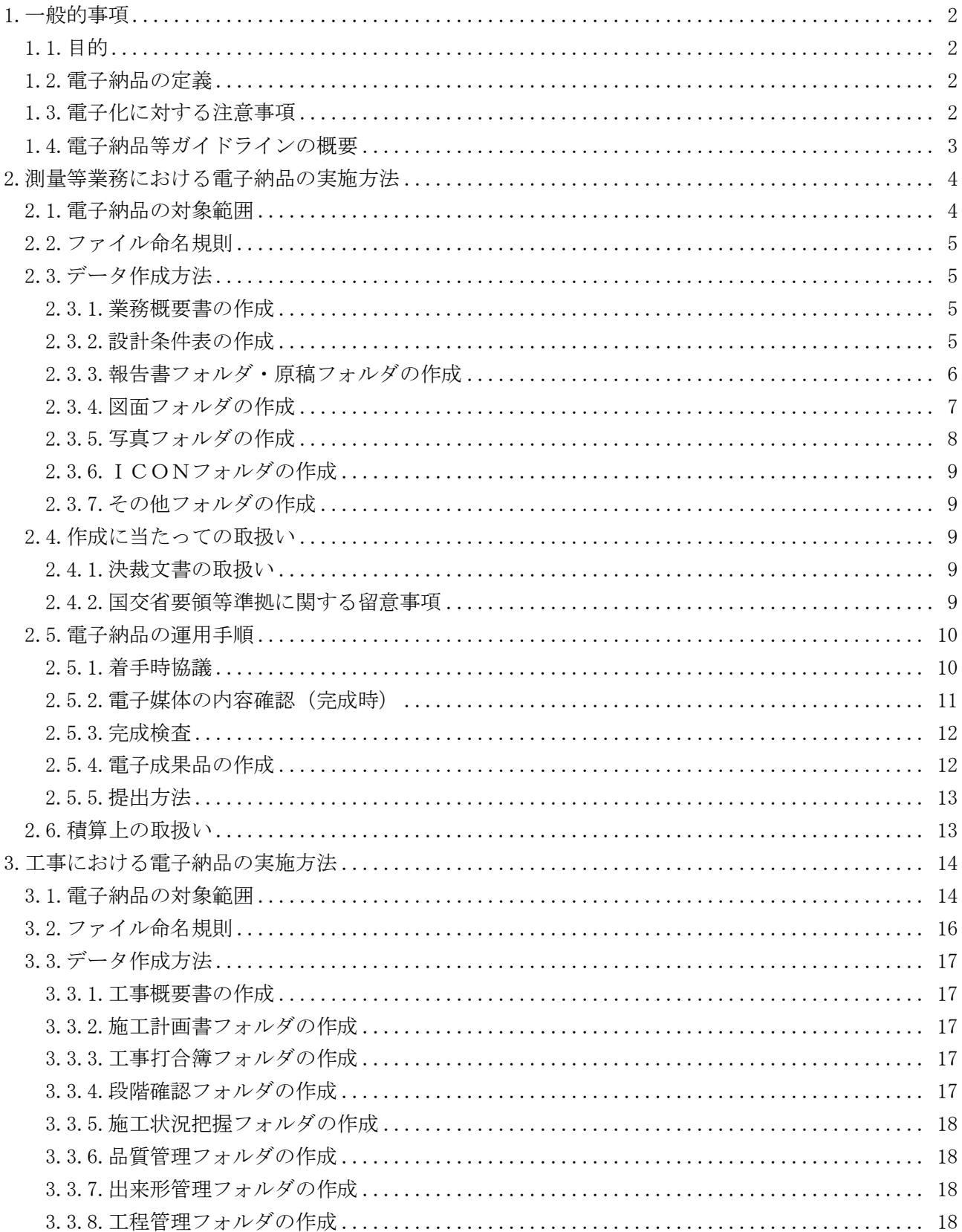

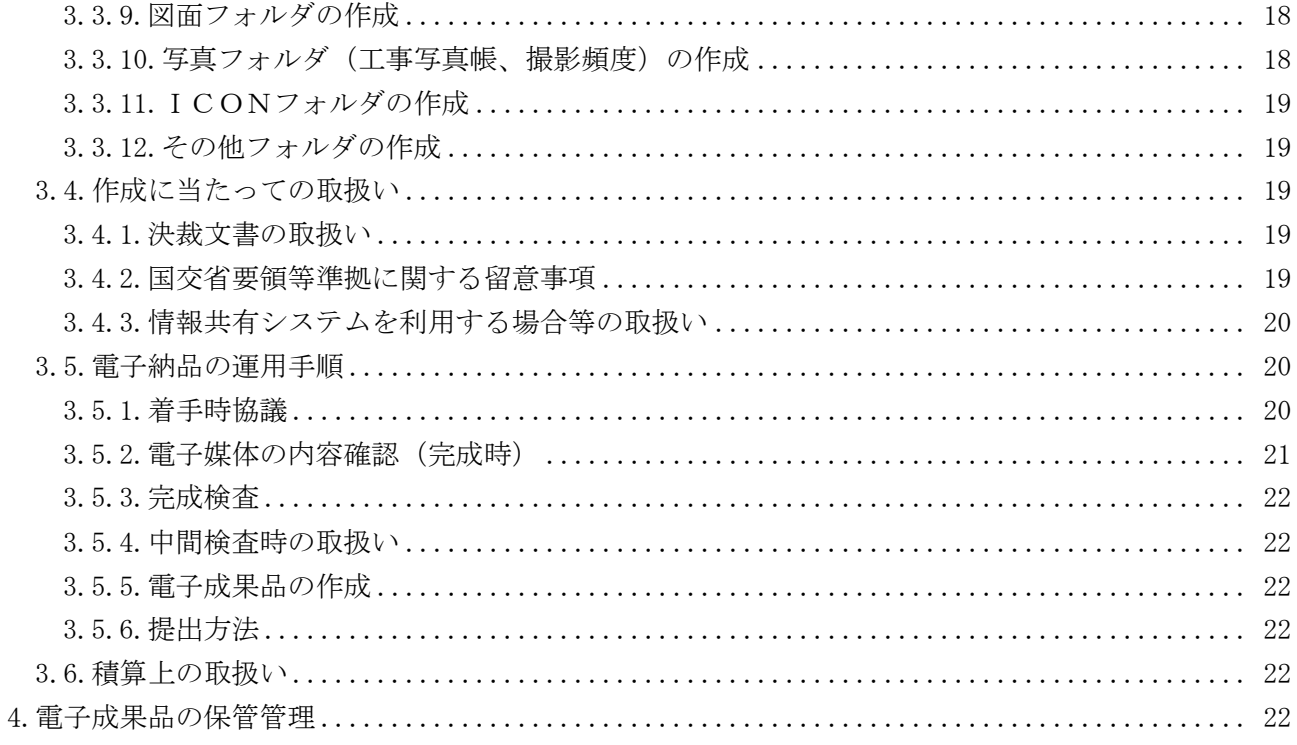

# 【情報共有システム編】

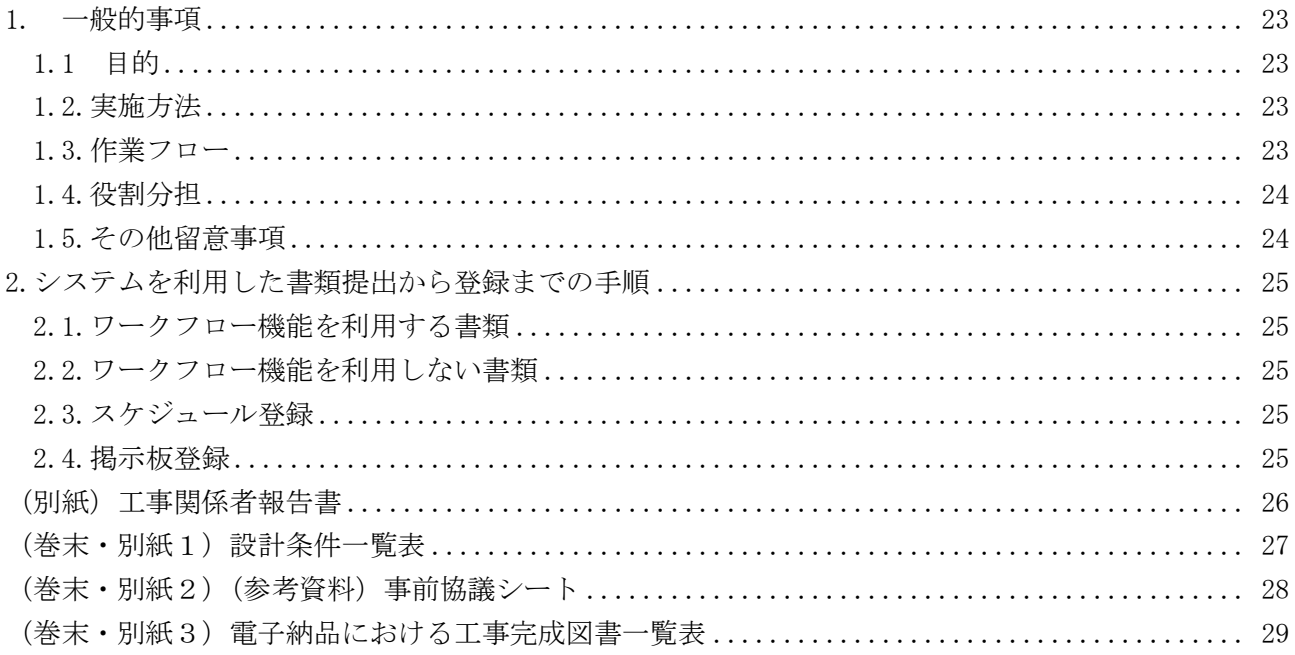

# 鳥取県電子納品・情報共有運用ガイドラインの取扱い

# <span id="page-3-0"></span>1.位置づけ

鳥取県電子納品・情報共有運用ガイドライン(以下「電子納品等ガイドライン」という。)は、 鳥取県の公共事業において電子納品並びに情報共有システムを実施するに当たり、適用範囲、実 施方法、受注者と発注者が留意すべき事項等を定めたものである。

 なお、電子納品は、国土交通省が定める電子納品に関する要領・基準に準拠して実施することも 可能である。情報共有システムにおける様式等については、国土交通省の様式を使用することを認 めるものとする。

#### <span id="page-3-1"></span>2.適用範囲

#### ■測量等業務

 電子納品は、鳥取県県土整備部(各総合事務所県土整備局を含む。)が発注する建設工事に係る 測量業務、土木関係建設コンサルタント業務、地質調査業務及び補償関係コンサルタント業務(以 下「測量等業務」という。)の全てを対象とする。

### ■工事

# (1)電子納品

 電子納品は、鳥取県県土整備部(各総合事務所県土整備局を含む。)が発注する公共工事の うち、受注者が電子納品の適用を希望した工事及び情報共有システムを使用した工事を対象と する。

#### (2)情報共有システム

 情報共有システムは、鳥取県県土整備部(各総合事務所県土整備局を含む。)が発注する公 共工事のうち、予定価格8千万円以上の工事及び受注者が情報共有システムの利用を希望した 工事を対象とする。

#### <span id="page-3-2"></span>3.事後検証

受発注者に対し測量等業務又は工事が完成した後、技術企画課より事後検証のためのアンケート 調査等を実施する。

技術企画課は、事後検証の結果を踏まえ、本県における電子納品並びに情報共有システムがより 活用しやすいものとなるよう、電子納品等ガイドラインの改善並びに適用範囲の見直しを検討する こととする。

# 電 子 納 品 編

- <span id="page-4-0"></span>1.一般的事項
- <span id="page-4-1"></span>1.1.目的

電子納品は、業務の効率化及び省資源・省スペース化を図ることを目的に実施するものであり、 従来、紙媒体で納品していた業務報告書や工事完成図書などの成果品のうち効率化が図られる資料 について、電子納品等ガイドラインに則して作成した電子データを電子媒体(CD-R、DVD-R 又は BD-R) で納品するものである。

このため、最終成果として提出する納品対象書類は、業務履行中・工事施工中から電子化するよ う留意する。

# <span id="page-4-2"></span>1.2.電子納品の定義

「電子納品」を以下のとおり定義する。

電子納品とは、調査、設計、工事などの各業務段階の最終成果を電子データで納品すること をいう。ここでいう電子データとは、国交省要領等又は電子納品等ガイドラインに基づき作成 された各資料を電子化して提出するものをいう。

電子納品は、次に示す国土交通省が定める電子納品に関する要領・基準(以下、「国交省要領等」 という。)又は電子納品等ガイドラインの何れかに準拠して実施する。

- 電子納品等運用ガイドライン【土木工事編】
- 電子納品運用ガイドライン【業務編】
- 工事完成図書の電子納品要領
- 十木設計業務等の電子納品要領
- CAD 製図基準
- デジタル写真管理情報基準
- 測量成果電子納品要領
- 地質・土質調査成果電子納品要領(案)
- i-Construction 関連要領等

# <span id="page-4-3"></span>1.3.電子化に対する注意事項

- 電子データの紛失に注意し、定期的に複製コピーするなど、データ管理を厳重に行う。(例: パソコンのハードディスク内での管理と同時に別の電子媒体にも保存する。)
- ウイルス対策を必ず実施する。
- スキャナによる画像取込み等の無駄な電子化作業は行わないため、以下の書類は基本的に紙 書類により納品する。
	- 1)契約関係書類

建設工事請負契約約款において提出が義務付けられている書類

2)法人印押印書類

定型様式により提出するもののうち社印を必要とする書類

- 3)紙原本書類 第三者が紙により発行した証明書等のうち、紙により原本性を担保する必要がある書類
- 4)手書書類 日常的に手書きで作成している書類

# <span id="page-5-0"></span>1.4.電子納品等ガイドラインの概要

電子納品等ガイドラインは、受注者の日々管理するファイル名やレイヤ※などに最低限のルール を定め、その日々管理された電子データをそのまま電子納品するための取り決めを定めたもので ある。

そのため、電子納品等ガイドラインを下記の範囲と位置付け、電子納品の流れに示すとおりと し、電子納品チェックシステム等によるファイル名やレイヤ名のチェックは行わず、目視による ファイル名や図面等の内容を受発注者でチェックする。

※レイヤ

 レイヤは、CAD 図面を作成する際に、作図要素を描画する仮想的なシートのことであり、1枚の図面は複数の レイヤで構成され、各レイヤを表示・非表示することが可能である。本ガイドラインでは、電子納品された CAD 図面の作図・修正及び再利用を効率的に行うことを目的に、製図内容毎に作図要素を描画するレイヤを定めてい る。

#### 電子納品の流れ(国交省要領の場合)

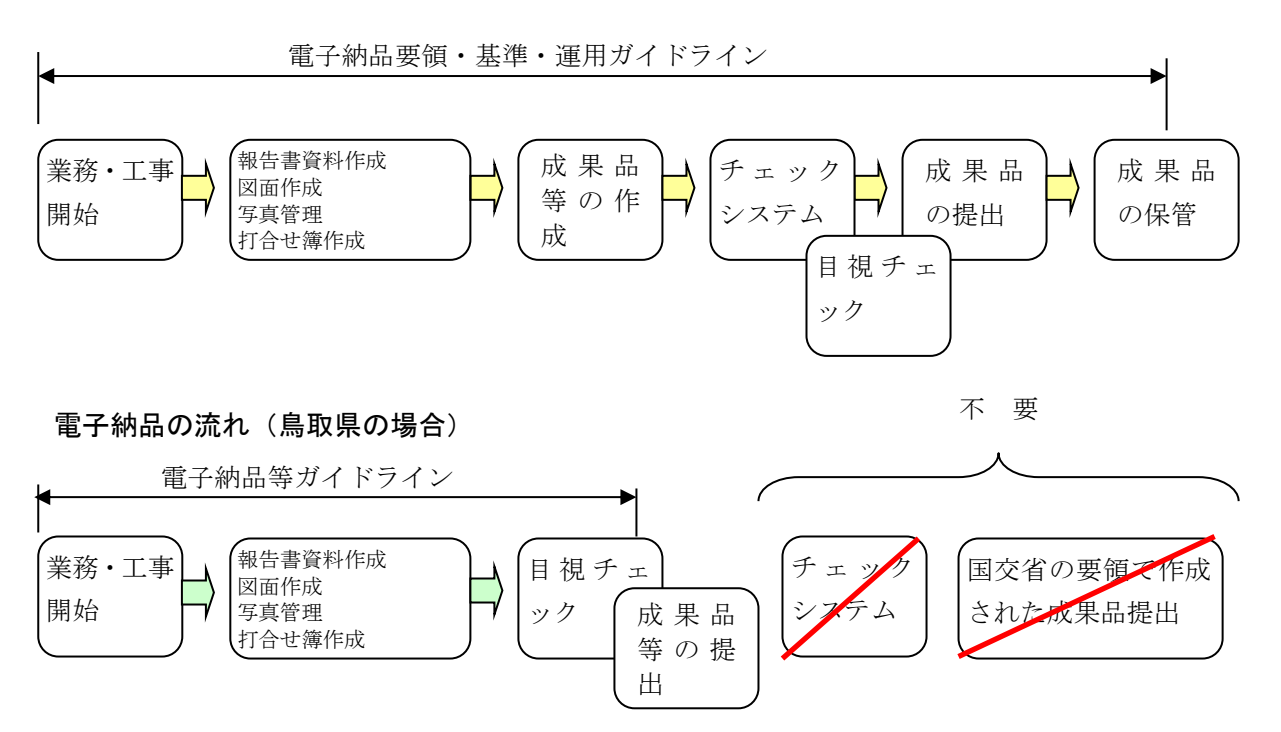

#### 国土交通省の要領(案)・基準(案)との差異

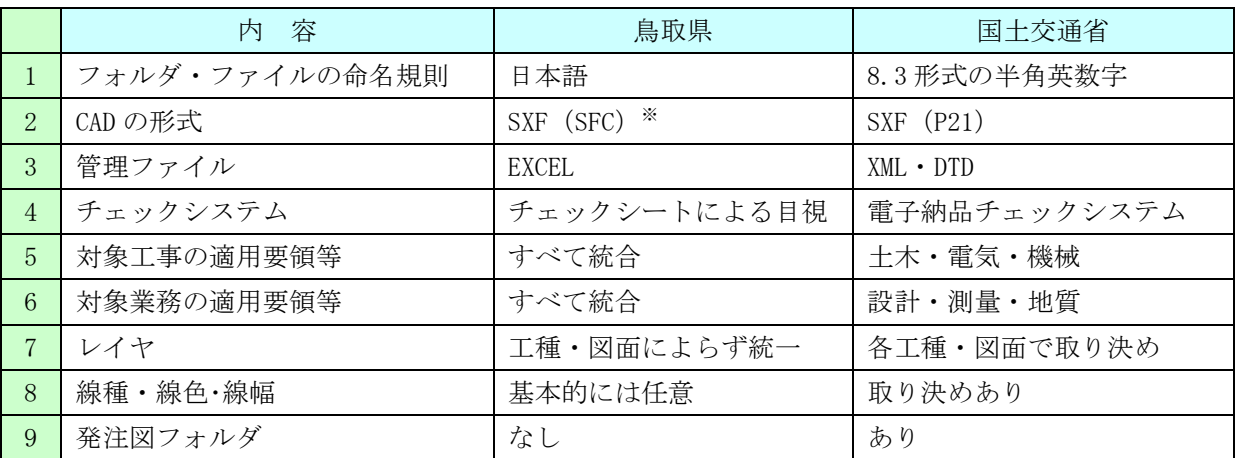

※SXF(エスエックスエフ)

異なる CAD ソフト間でデータの交換ができる共通ルール (中間ファイルフォーマット:交換標準)のことで、 「CAD データ交換標準開発コンソーシアム」において開発された。SXF のファイル形式は、国際規格である STEP/AP202 に準拠している拡張子「.P21」の STEP ファイルと、国内でしか利用できないファイル形式である拡 張子「.SFC」の SFC ファイルの2種類がある。

# <span id="page-6-1"></span><span id="page-6-0"></span>2.1.電子納品の対象範囲

電子納品の対象とする資料は、図 2-1 に示すフォルダ構成のとおりとし、電子納品するそれぞ れのデータは所定のフォルダに格納し納品する。

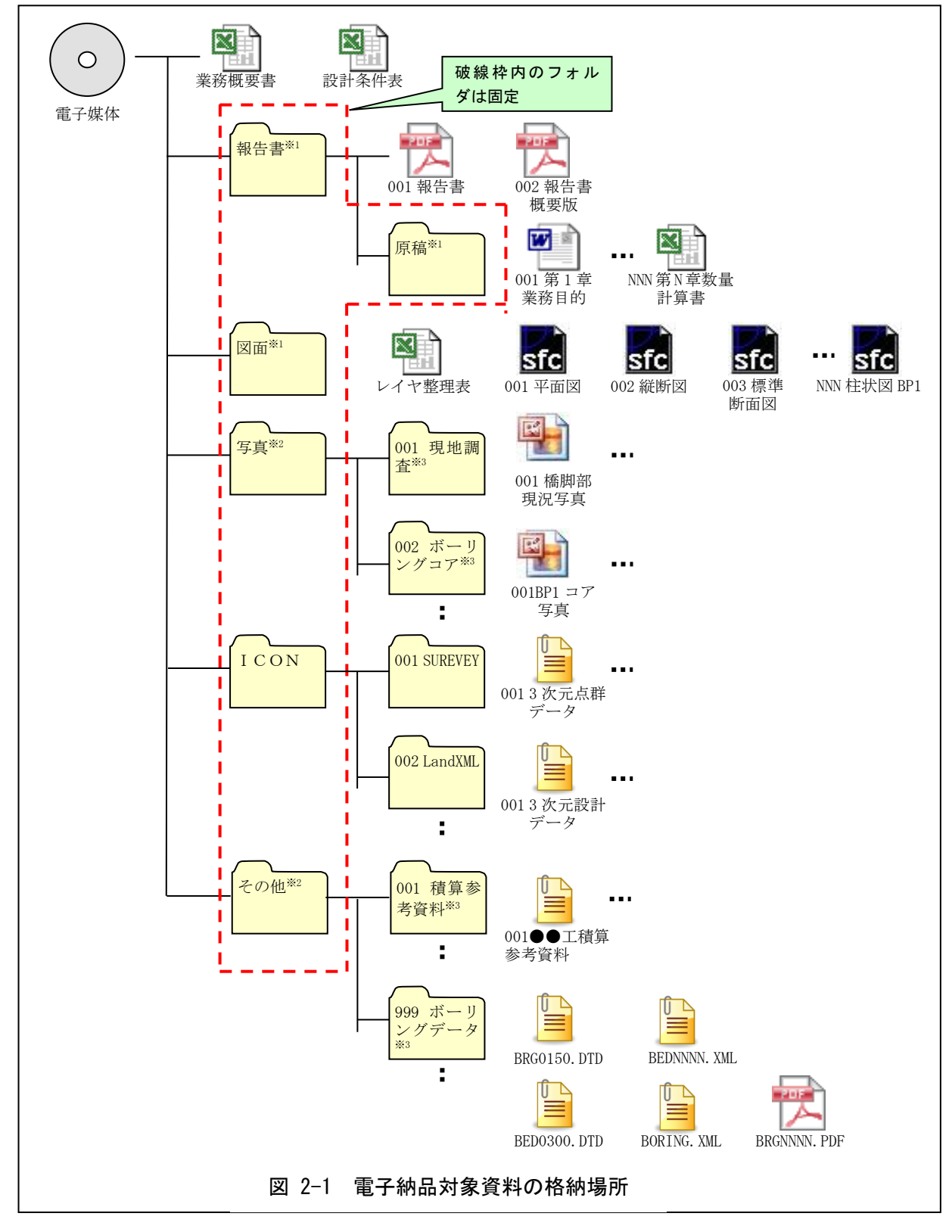

※1 「報告書」「原稿」「図面」の各フォルダ直下には、フォルダを作成してはならない。

※2 「写真」「業務打合簿」「その他」の各フォルダ直下には、ファイルを分類整理するためのフ ォルダを必ず作成する。(フォルダは電子媒体から数えて4階層目まで作成可能)

※3 フォルダの名称は NNN フォルダ名 (NNN は 001~999) とする。

# <span id="page-7-0"></span>2.2.ファイル命名規則

- 「999 ボーリングデータ」を除く各フォルダに格納するファイルの名称は、『NNN ファイル名 称.拡張子』とする。
- NNN (001~999 の整理番号)は中抜け(欠番)してもよいが、同一フォルダ内で重複しない よう整理する。
- 整理番号が 1000 以上となる場合は、1000 以降を A01、A02・・・Z99 の順で整理する。
- ファイル名称 (NNN から後部分)は、日本語 10 文字程度で資料内容が容易に把握できる名称 とする。
- 複合業務で測量、設計、調査等の業種単位にファイルをまとめる必要がある場合は、フォル ダではなく整理番号により整理する。(例:測量は "ONN~1NN"、設計は "2NN~5NN" 、地質 調査は"6NN~"を使用して整理)

# <span id="page-7-1"></span>2.3.データ作成方法

# <span id="page-7-2"></span>2.3.1.業務概要書の作成

表 2-1 に示す様式を技術企画課ホームページからダウンロードして業務概要書を作成し、ファ イル名を『業務概要書.xls』として電子媒体直下に格納する。

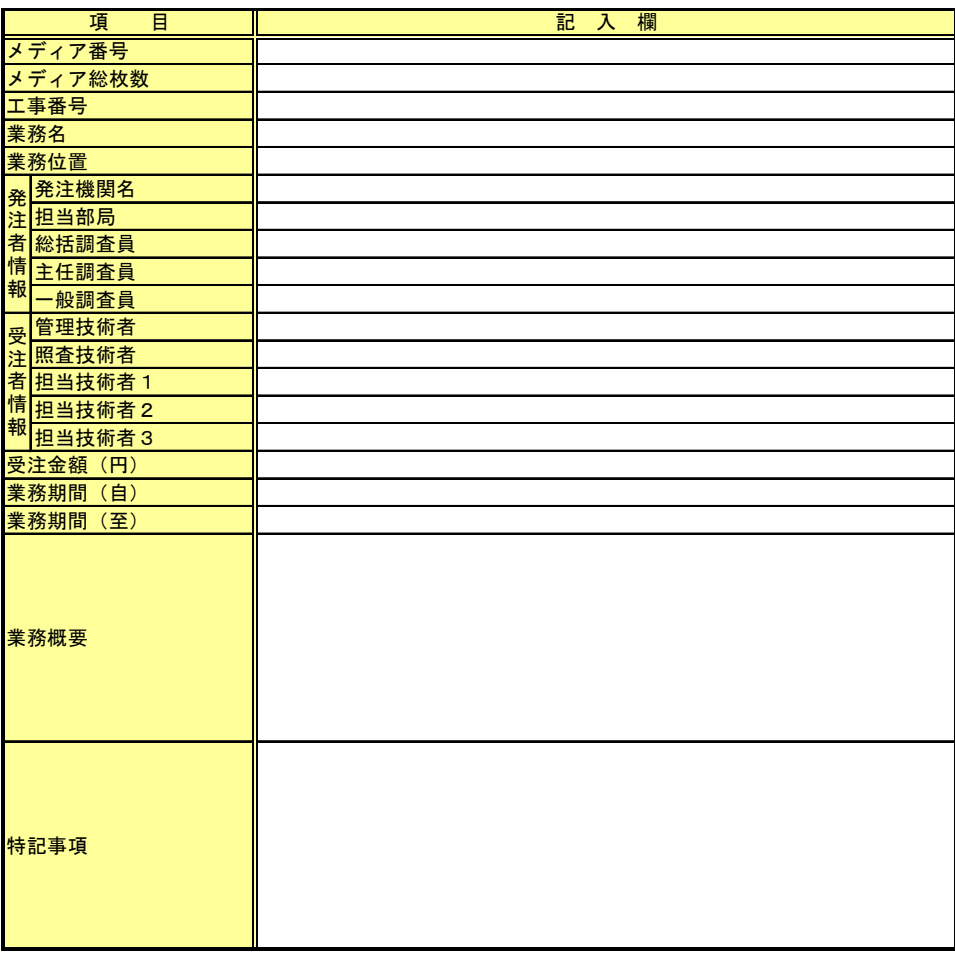

#### 表 2-1 業務概要書

# <span id="page-7-3"></span>2.3.2.設計条件表の作成

設計業務が含まれるときは、表 2-2 に示す様式を技術企画課ホームページからダウンロードし て設計条件表を作成し、ファイル名を『設計条件表.xls』として電子媒体直下に格納する。

| 項目 1        | 項目 2                                            | 項目3           | 項目 4          |
|-------------|-------------------------------------------------|---------------|---------------|
| 適用基準・仕方書    | 【参考資料1-1 基準・仕方書名称欄】から選択(選<br>択肢に該当項目がない場合は自由記入) | 発行年を記入        | 発行月を記入        |
| 築堤護岸設計      | 護岸形式                                            | 別紙1【1-1】から選択  |               |
|             | 軟弱地盤対策工                                         | 別紙1【1-2】から選択  |               |
| 道路設計        | 道路規格                                            | 別紙1【1-3】から選択  |               |
|             | 設計速度                                            | [半角数字]        |               |
|             | 計画交通量                                           | [半角数字]        |               |
|             | 舗装種類                                            | 別紙1【1-4】から選択  |               |
|             | 交通区分                                            | 別紙1【1-5】から選択  |               |
|             | 設計CBR                                           | [半角数字]        |               |
| ボックスカルバート設計 | 構造形式                                            | 別紙1【1-6】から選択  |               |
|             | 製品区分                                            | 別紙1【1-7】から選択  |               |
|             | 内空(幅)                                           | [半角数字]        |               |
|             | 内空(高さ)                                          | [半角数字]        |               |
|             | 基礎工形式                                           | 別紙1【1-8】から選択  |               |
| 擁壁工設計       | 擁壁形式                                            | 別紙1【1-9】から選択  |               |
|             | 製品区分                                            | 別紙1【1-7】から選択  |               |
|             | 基礎工形式                                           | 別紙1【1-8】から選択  |               |
|             | 断面 (最大幅)                                        | [半角数字]        |               |
|             | 断面(最大高さ)                                        | [半角数字]        |               |
| 橋梁設計        | 橋長                                              | [半角数字]        |               |
|             | 橋面積                                             | [半角数字]        |               |
|             | 斜角                                              | [半角数字]        |               |
|             | 上部工                                             | 構造形式          | 別紙1【1-10】から選択 |
|             |                                                 | 桁高            | [半角数字]        |
|             |                                                 | 桁高比           | [半角数字]        |
|             |                                                 | 落橋防止システム      | 別紙1【1-11】から選択 |
|             |                                                 | 支承構造タイプ       | 別紙1【1-12】から選択 |
|             | 下部工                                             | 構造形式          | 別紙1【1-13】から選択 |
|             |                                                 | 基礎工形式         | 別紙1【1-8】から選択  |
| 基礎工設計       | 基礎形式                                            | 別紙1【1-14】から選択 |               |
|             | 径または長辺                                          | [半角数字]        |               |
|             | 基礎長                                             | [半角数字]        |               |
|             | 施工方法                                            | 別紙1【1-15】から選択 |               |
|             | 先端処理                                            | 別紙1【1-16】から選択 |               |
| トンネル設計      | 延長                                              | [半角数字]        |               |
|             | 内空断面                                            | [半角数字]        |               |
|             | 掘削方式                                            | 別紙1【1-17】から選択 |               |
|             | 掘削工法                                            | 別紙1【1-18】から選択 |               |
| その他         | 自由記入                                            | 自由記入          | 自由記入          |

表 2-2 設計条件表

# <span id="page-8-0"></span>2.3.3.報告書フォルダ・原稿フォルダの作成

報告書フォルダには報告書の PDF ファイルを格納し、原稿フォルダにはワード、エクセル等の 原稿文書のファイルを格納する。

- (1) 報告書データに関する取扱い
	- 報告書の PDF ファイルは、スキャナによる画像取込みではなく、原稿文書のファイルから変 換し作成すること。
	- 原則として、報告書製本時の1冊分を PDF 形式で1つのファイルとする。
- ファイル容量は5MB 程度とし、最大でも 10MB とする。超えた場合は、容量を小さくする工 夫をした上で、区切りのよい章・編等で分割し、報告書(本文)、報告書(参考資料)・報告 書(測量編)等とファイル名を記載する。
- PDF ファイルには、報告書目次と同じ章、節、項(見出しレベル1~3)を基本として「し おり(ブックマーク)」を作成する。
- 発注者側にない専用ソフト等で作成された資料は、PDF ファイルを原稿文書とする。
- 20 文字以上の長いファイル名は、閲覧性を考え避ける。(10 文字程度まで)
- デジタルマッピングデータの納品は任意とする。
- コア写真は写真フォルダへ、ボーリング柱状図は、報告書や図面フォルダに格納する。

#### <span id="page-9-0"></span>2.3.4.図面フォルダの作成

図面フォルダには、各図面を SXF(SFC)形式で格納する。

(1) CAD データに関する取扱い

図面の大きさは、A1サイズを標準とする。ただし、平面図や縦断図などA1サイズでは収ま らないものは、受発注者間で事前に協議しておくこと。

納品するファイル形式は、SXF(SFC)形式とする。また、発注者側の CAD ソフトを受注者が用 意する必要はなく、提出するファイル形式に OCF※検定で合格した CAD ソフトで変換する。

#### ※OCF(オーシーエフ)

 有限責任中間法人オープン CAD フォーマット評議会の略称として使用されており、CAD ベンダー40 社の参加に よって 2003 年6月に設立された。様々なデータなどの仕様の標準化活動を行っているが、電子納品に関しては、 主に CAD データの SXF の仕様への互換性検証 (検定) を行っている機関である。

- 1)レイヤ
	- レイヤについては、表 2-3 に示すものを最低限必須とし、それ以上は受発注者で1)図面 作成段階での効率化、2)将来の利活用等を考えて取り決める。レイヤを追加することは 問題ないが、必要以上にレイヤ分けを行う必要はない。
	- 平面図はレイヤ名及び製図内容を記載した整理表(表 2-4)をエクセル形式で作成し、フ ァイル名を「平面図レイヤ整理表.xls」として図面フォルダに格納する。【測量設計等の 場合のみ】
	- 各レイヤ名以下は、任意で枝番等 (「TTL-1」「STR-2」) 半角英数字で作成する。
	- 国交省の基準(案)にあるライフサイクルの S-や D-は、不要とする。
- 2)線種・線色・線幅

線種・線色・線幅については、白黒で紙に出力した際に、見やすい図面であることを最低限 必須とし、細かな取り決めは行わない。標準化の観点より、参考代表色を取り決めるが必須条 件ではない。

ただし、次の線色については、白黒で紙に出力した際に見えにくいので注意する。

- 黄色、水色、薄緑色
- (背景色白の場合の) 白色

全工種・全図面種類で、同様の考え方とする。(工種や図面種類ごとの取り決めは行わない)

| レイヤ名        | 考<br>備            | 製図内容             | 参考代表色 (背景色が<br>黒の場合) |  |  |
|-------------|-------------------|------------------|----------------------|--|--|
| <b>TTL</b>  | TiTLe             | 外枠・区切り線・文字列等     | 黒 (白)                |  |  |
| <b>BGD</b>  | BackGroundDrawing | 現況地物·等高線         | 薄めの黒 (白)             |  |  |
| <b>BMK</b>  | Bench MarK        | 基準点·用地境界·文字列等    | 橙                    |  |  |
| <b>STR</b>  | STRucture         | 計画線・構造物          | 黒·赤·青·緑·茶 (等)        |  |  |
| <b>HTXT</b> | HyperTeXT         | 寸法・文字・旗揚げ        | 黒 (白)                |  |  |
| <b>MTR</b>  | MaTeRial          | 材料表タイトル・材料表・文字列等 | 黒 (白)                |  |  |

表 2-3 レイヤ名一覧

【注意】白や黒色は白黒印刷時に背景色の色により線色が反転するか確認する。

| 【1上心】 凵 \ 灬乚'i ヘ 凵 灬冖'ሥリーリ'\' └ 日 厼 乚'>' 乚'に - ヘ `ノ / ハ 乚/ゴ/人 キム ソ ´J /ノ ゙  出叱 ソ ´J o |     |                 |       |  |
|---------------------------------------------------------------------------------------|-----|-----------------|-------|--|
|                                                                                       |     | 表 2-4 平面図レイヤ整理表 |       |  |
| レイヤ名                                                                                  | 枝番等 | 製図内容            | 線種·線色 |  |
| TTL                                                                                   |     |                 |       |  |
|                                                                                       |     |                 |       |  |
|                                                                                       |     |                 |       |  |
| <b>BGD</b>                                                                            |     |                 |       |  |
|                                                                                       |     |                 |       |  |
| <b>BMK</b>                                                                            |     |                 |       |  |
|                                                                                       |     |                 |       |  |
|                                                                                       |     |                 |       |  |
| <b>STR</b>                                                                            |     |                 |       |  |
|                                                                                       |     |                 |       |  |
|                                                                                       |     |                 |       |  |
| <b>HTXT</b>                                                                           |     |                 |       |  |
|                                                                                       |     |                 |       |  |
| <b>MTR</b>                                                                            |     |                 |       |  |
|                                                                                       |     |                 |       |  |
|                                                                                       |     |                 |       |  |

表 2-4 平面図レイヤ整理表

#### 3)文字

フォントは、MS ゴシック(文字化けが少ない)を基本とし、一般的なものを使用する。利 用者が独自に作成した外字は使用不可とし、サイズは、A3など縮小版で紙出力した場合でも 読めるサイズを使用するなど、工夫して選択する。ただし、縮小するためだけにA3用の図面 を作成する必要はなく、単にA1から 50%縮小のA3とする。

#### (2)図面の作図内容確認

図面の最終的な確認は、SXF ブラウザで行い、SXF 変換で文字化け等がないかを確認する。(市 販の CAD ソフトで作図後、SXF に変換を行い SXF ブラウザで確認)

#### <span id="page-10-0"></span>2.3.5.写真フォルダの作成

写真フォルダ直下に写真種別のフォルダを作成し、同フォルダ内に報告書に使用した写真(JPG 形式)を格納する。

(1)有効画素数

デジタルカメラの画素数は 100~200 万画素程度(300~500KB 程度)とする。 地質調査のボーリングコアの写真は、200 万画素程度を推奨する。(高解像度は避ける。) 著しい高画質データはパソコンへの負荷を考慮し避けること。(カメラの画質設定を行うこと。)

# (2)写真の日付について

写真データの日付管理については、必須条件ではないが、常時デジタルカメラの日付設定を行 い、データに記録しておくことが望ましい。(電池交換時等に日付が消去される場合があるので 注意が必要)

#### (3)写真の編集について

写真の編集については、原則認めないが、明るさ補正や回転・パノラマ・つなぎ写真等は行っ てもよい。(ただし、ファイル名の後ろに補正というように記載し、補正内容を取りまとめて格 納する。)

#### <span id="page-11-0"></span>2.3.6.ICONフォルダの作成

i-Construction データのフォルダ及びファイルの格納イメージは、国交省要領等の i-Construction 関連要領等を参照して、ICONフォルダ直下に必要なフォルダを作成し格納す る。

# <span id="page-11-1"></span>2.3.7.その他フォルダの作成

その他フォルダ直下に資料種別のフォルダを作成し、同フォルダ内に報告書、図面、写真に属 さない参考資料を格納する。

- (1) 地質調査のボーリングデータ
	- 地質調査のボーリングデータがある場合は、「その他フォルダ」直下に「999 ボーリングデー タフォルダ」を作成し、同フォルダ内に次のファイルを格納する。
		- > 地質情報管理ファイル (BORING. XML)
		- > 地質情報管理ファイルの DTD (BRG0150.DTD)
		- **> ボーリング交換用データ (BEDNNNN. XML)**
		- **> ボーリング交換用データの DTD (BED0300.DTD)**
		- > 電子柱状図ファイル (BRGNNNN, PDF)
		- 土質試験及び地盤調査管理ファイル(GRNDTST.XML)
		- > 土質試験及び地盤調査管理ファイルの DTD (GTST0200.DTD)
		- > 土質試験結果一覧表データ (STBNNNN. XML)
		- > 土質試験結果一覧表データの DTD (ST0300.DTD)
		- 電子土質試験結果一覧表 (STBNNNN.PDF)
		- > データシート交換用データ (TSNNNMMM, XML)
		- ▶ 電子データシート (TSNNNMMM.PDF)
	- 格納するファイルのデータ形式及びファイル命名規則は国土交通省が定める地質・土質調査 成果電子納品要領(案)に準拠する。

# <span id="page-11-2"></span>2.4.作成に当たっての取扱い

### <span id="page-11-3"></span>2.4.1.決裁文書の取扱い

決裁が必要な文書(打合せ記録簿、提出・協議・指示書等)は、紙書類により納品する。

#### <span id="page-11-4"></span>2.4.2.国交省要領等準拠に関する留意事項

国交省要領等に準拠する場合であっても、設計業務が含まれるときは「2.3.2.[設計条件表の作](#page-7-3) [成」](#page-7-3)の規定により設計条件表を作成・格納する。

# <span id="page-12-0"></span>2.5.電子納品の運用手順

電子納品を実施する場合は、図 2-2 に従って、受発注者間で協議、確認等を行うこと。

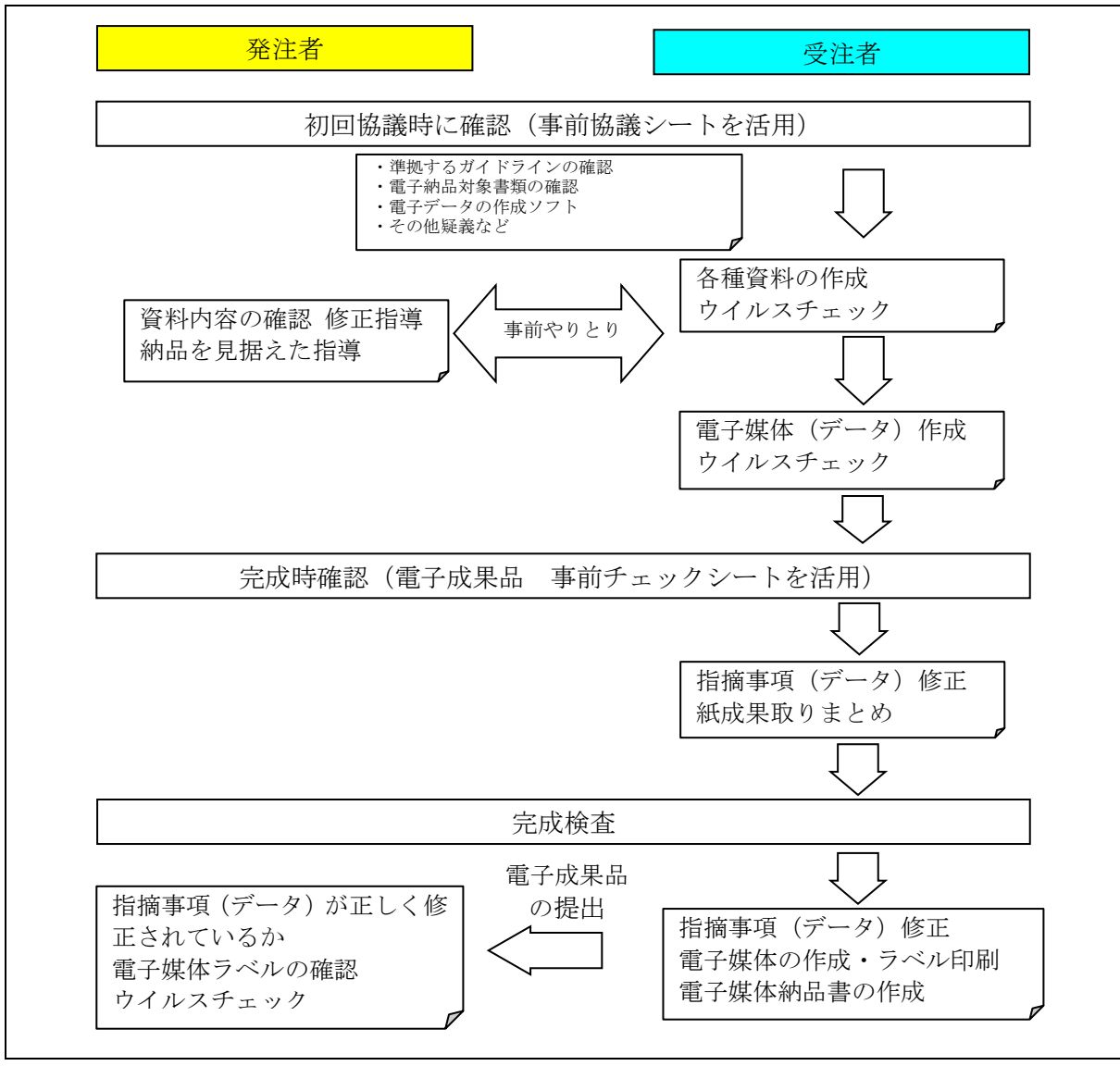

図 2-2 電子納品に関する協議フロー

#### <span id="page-12-1"></span>2.5.1.着手時協議

業務着手時は、巻末・別紙2「(参考資料)事前協議シート」を活用して、次の項目について受 発注者間で事前協議を行う。

(1)準拠するガイドライン

受注者は、電子納品等ガイドライン又は国交省要領等のいずれか準拠するガイドラインを選択 し、調査職員と協議をする。

(2)電子納品対象書類

「1.3.電子化に対する注意事項」で規定する紙原本書類等を除き電子納品の対象とするが、こ れにより難い場合は、調査職員に協議すること。

# (3) 電子データのファイル形式 (ソフト名、バージョンなど)

ワード、エクセル等のバージョンを調査職員に確認しておくこと。PDF ファイルは可能な限り、 オリジナルデータから直接 PDF ファイルを作成する。

発注者側にない専用ソフトで作成した資料は PDF 形式で納品する。

# <span id="page-13-0"></span>2.5.2.電子媒体の内容確認(完成時)

# 電子媒体の確認にあたっては以下の点に留意する。

- 1)必要な書類が電子納品等ガイドラインに従って適切に作成・格納されていること。
- 2)ウイルス対策を実施していること。
	- 1)については、図 2-3 に示すチェックシートを技術企画課ホームページからダウンロードし て、受注者の社内確認・検査等で使用したものを、受注者が用意して発注者側が再度チェッ クすること。

ただし、チェックシートでチェックする項目は、あくまでファイル名や形式といったもの で、成果品の内容・中身を確認することが第1優先である。

2)ウイルスチェックは、ハードディスク上にある電子成果品を整理した段階で行うこと。 ウイルスチェックソフトは特に指定しないが、最新のウイルスも検出できるようにウイル スチェックソフトは常に最新のデータに更新(アップデート)したものを利用すること。

電子成果品 事前チェックシート

電子成果品について、最低限 受発注者で確認すべきものです。 成果品の内容・中身を確認することが第一優先であることを念頭におくこと。 本シートの提出義務はなく、業務名(工事名)や社印等も不要です。

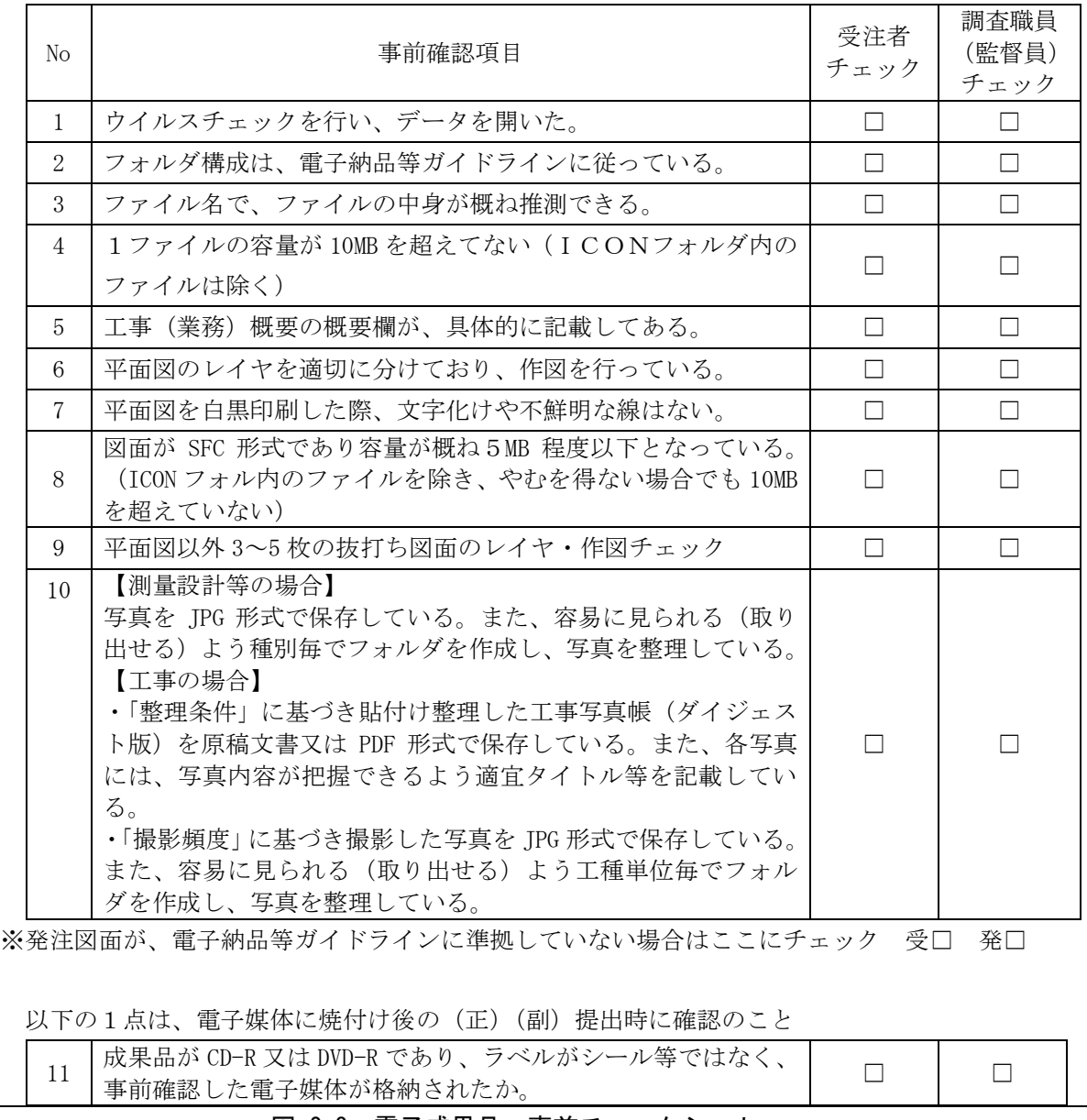

#### 図 2-3 電子成果品 事前チェックシート

#### 【調査職員確認事項】

#### (1)ウイルスチェックの確認

受注者側において実施されたウイルスチェックについて、受注者への聞き取りにより正しく実 施されているか確認する。

(2)ファイル名・フォルダ構成等の確認

電子納品等ガイドラインに則して業務概要、フォルダが正しく作成されているか確認する。ま た、ファイル名でファイルの中身が概ね分かるかを確認する。

(3)対象書類の確認

電子納品の対象書類が漏れなく格納されているか確認する。

(4) 図面ファイルの確認

レイヤ名が、電子納品等ガイドラインに示す最低限に分けられているか確認する。

また、図面ファイルが正しく閲覧できることを確認する。

(5)写真ファイルの確認

ファイル名でファイルの中身が概ね分かるか確認するとともに写真の中身を確認する。

#### <span id="page-14-0"></span>2.5.3.完成検査

パソコン画面上での検査が必ずしも効率的でないため、紙で提出されたものを利用して検査を 行うものとする。

検査終了後は、指摘事項をすみやかに修正する。

#### <span id="page-14-1"></span>2.5.4.電子成果品の作成

電子納品の媒体は CD-R 又は DVD-R(一度しか書き込みができないもの)を利用する。 受発注者相互に内容を確認した上、電子媒体のラベルに直接署名(サイン)を行う。(図 2-4) (サインは主任調査職員と管理技術者とする。)

電子媒体には、必要事項を表面に直接印刷し、油性フェルトペンでサインをするなど、表面に 損傷を与えないように注意する。

- ※ ラベル印刷したものの貼り付けは、シールによって温湿度の変化で伸縮し、電子媒体が損傷する ことがあるため行わない。
- ※ 電子媒体のラベル面が損傷した場合、読み取り不能になることがあるため、署名は十分注意して 行う。

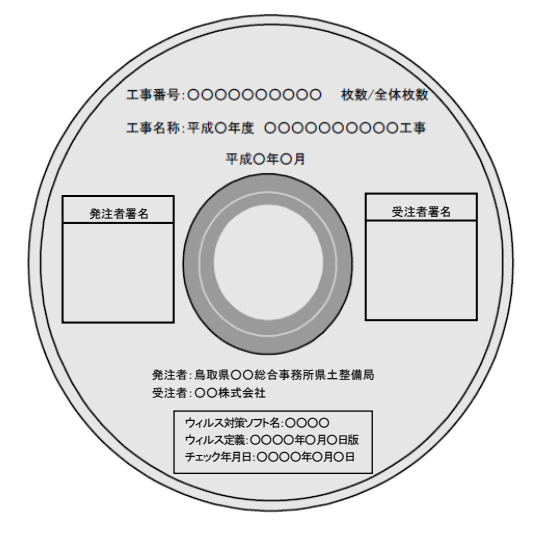

図 2-4 電子納品媒体

# <span id="page-15-0"></span>2.5.5.提出方法

成果品は、電子媒体を(正)、(副)の2部及び格納された書類データを紙に印刷したものと格 納していない書類を併せたものを紙媒体で1部提出する。 受注者は、電子納品の内容の原本性を証明するために、図 2-5 の様式に署名・押印の上、電子 媒体とともに提出する。

紙媒体1部は、市販のチューブファイル等に綴じたものとする。また、A1サイズの図面は不 要とし、A3縮小版を1部提出する。ただし、A3縮小版だと文字等の判読に支障をきたす場合 は、適宜大判図面も併せて納品すること。

チューブファイルの背表紙には、年度、業務名及び受注業者名を明記し、報告書等の書類は両 面刷りA4版を基本とする。

マイラー原図や紙原稿(茶色箱)も不要(原則、提出を求めない。)

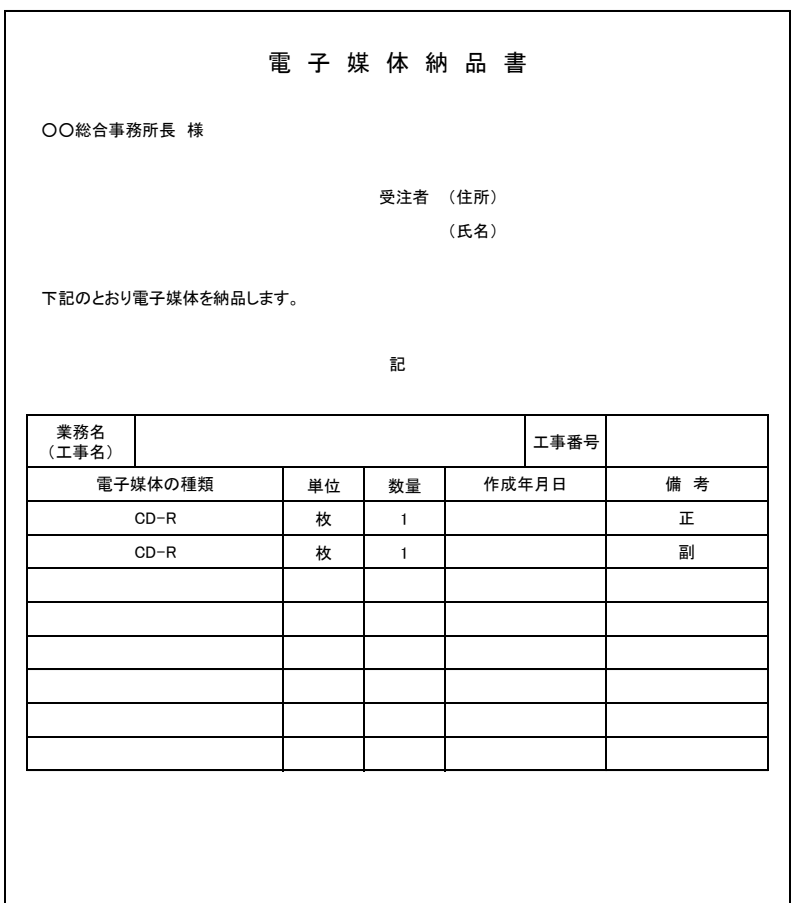

図 2-5 電子媒体納品書

#### <span id="page-15-1"></span>2.6.積算上の取扱い

電子納品の成果品に係わる積算上の考え方については、当面、以下のとおりとし、歩掛等の割 増は行わない。

測量業務成果品の電子納品に係わる費用については、現行の諸経費率で対応する。 地質調査業務及び設計業務等成果品の電子納品に係わる費用については、現行の「印刷製本 費」を「電子成果品作成費」と読み替え、現行の積算とする。

# <span id="page-16-1"></span><span id="page-16-0"></span>3.1.電子納品の対象範囲

電子納品の対象とする資料は、図 3-1 に示すフォルダ構成のとおりとし、電子納品するそれぞれ のデータは所定のフォルダに格納し納品する。なお、情報共有システムを利用する場合を除き、工 事写真(工事写真帳を含む)のみを電子納品することも可能であり、着手時協議において監督員と 協議すること。

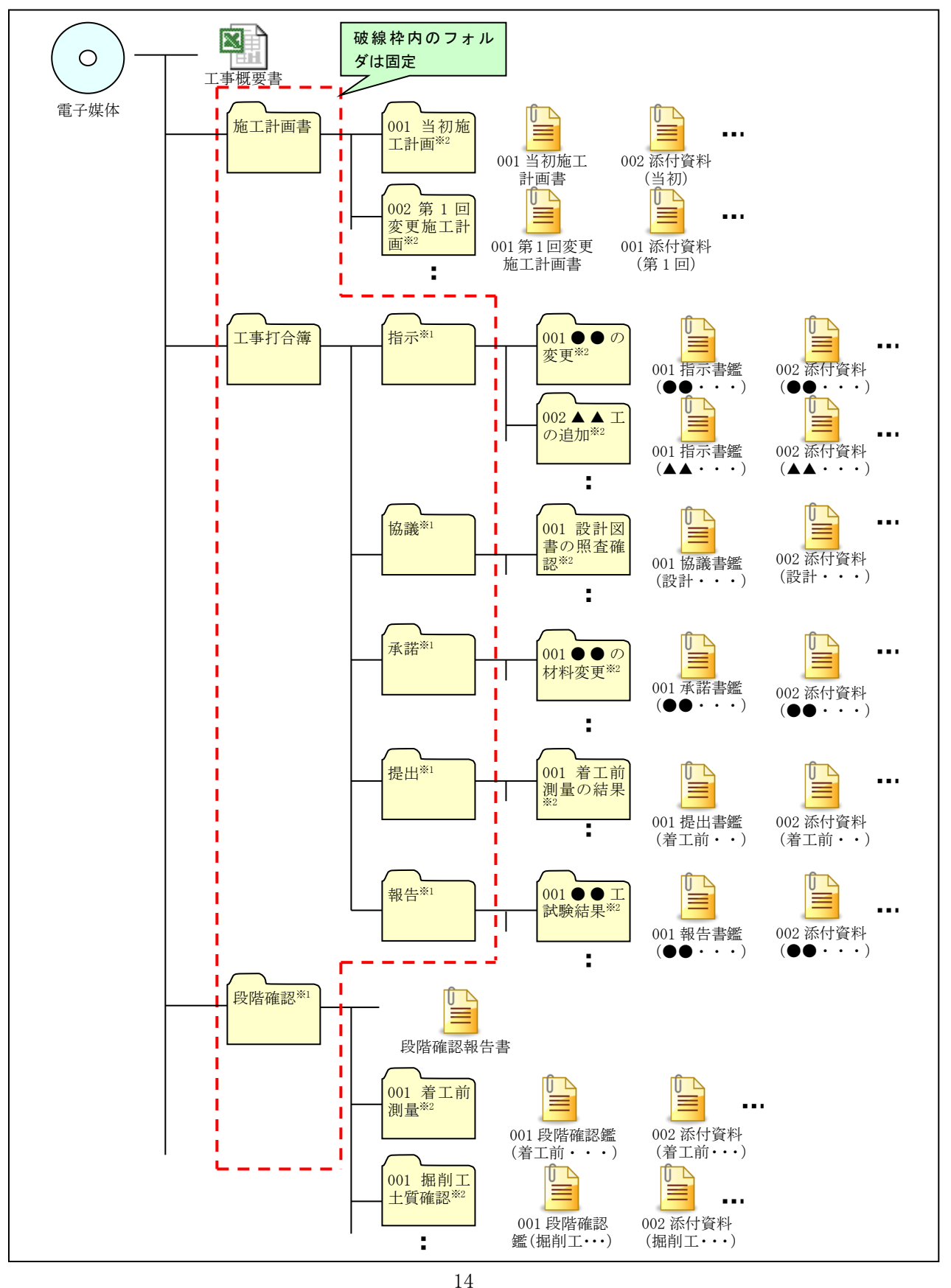

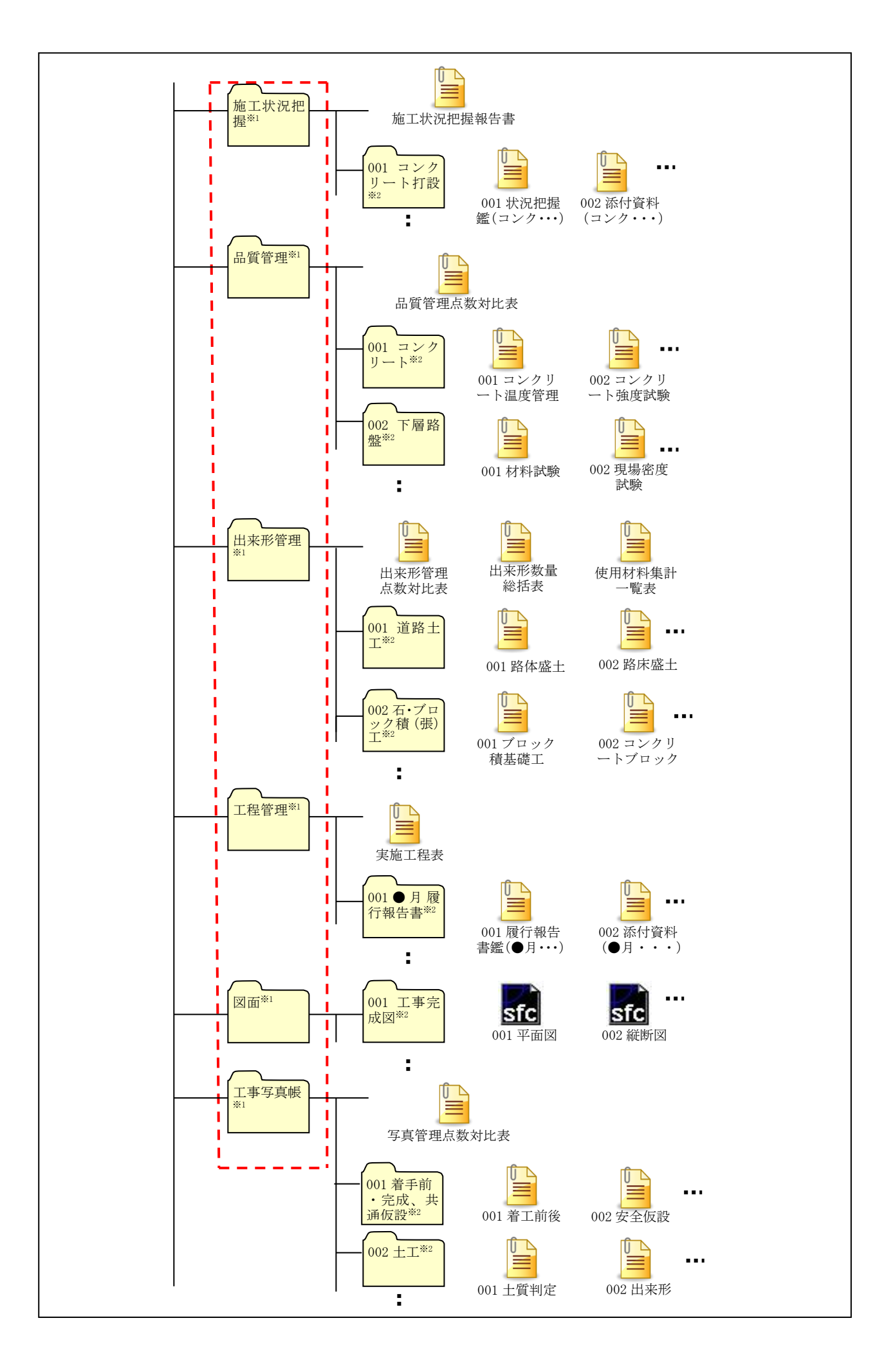

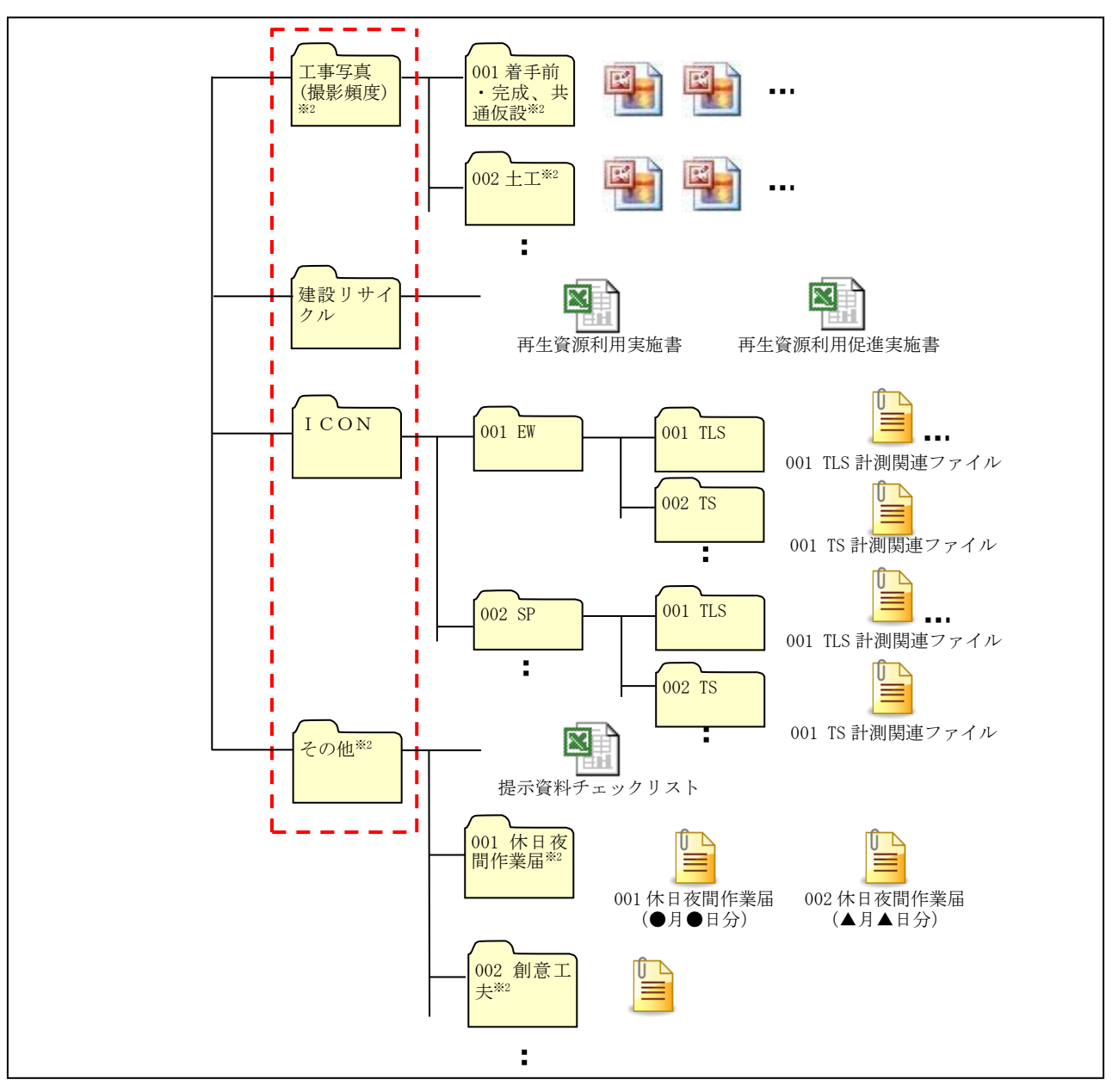

図 3-1 電子納品対象資料の格納場所

- ※1 「指示」「協議」「承諾」「提出」「報告」「段階確認」「施工状況把握」「品質管理」「出来形管 理」「工程管理」「図面」「工事写真」「その他」の各フォルダ直下には、ファイルを分類整理するため のフォルダを必ず作成する。(フォルダは電子媒体から数えて4階層目まで作成可能)
- ※2 フォルダの名称は NNN フォルダ名 (NNN は 001~999) とする。
- <span id="page-18-0"></span>3.2.ファイル命名規則
	- 各フォルダに格納するファイルの名称は、『NNN ファイル名称.拡張子』とする。ただし、撮 影頻度に基づき撮影した写真は除く。
	- NNN (001~999 の整理番号)は中抜け(欠番)してもよいが、同一フォルダ内で重複しない よう整理する。
	- 整理番号が 1000 以上となる場合は、1000 以降を A01、A02・・・Z99 の順で整理する。
	- ファイル名称 (NNN から後部分)は、日本語 10 文字程度で資料内容が容易に把握できる名称 とする。

# <span id="page-19-0"></span>3.3.データ作成方法

# <span id="page-19-1"></span>3.3.1.工事概要書の作成

工事概要書は、表 3-1 に示す様式を技術企画課ホームページからダウンロードして作成し、フ ァイル名を『工事概要書.xls』として電子媒体直下に格納する。

※1 関連業務工事番号には、監督員に確認し、当該工事に関連する詳細設計等の工事番号を記 入する。(最大5業務まで記入可能)

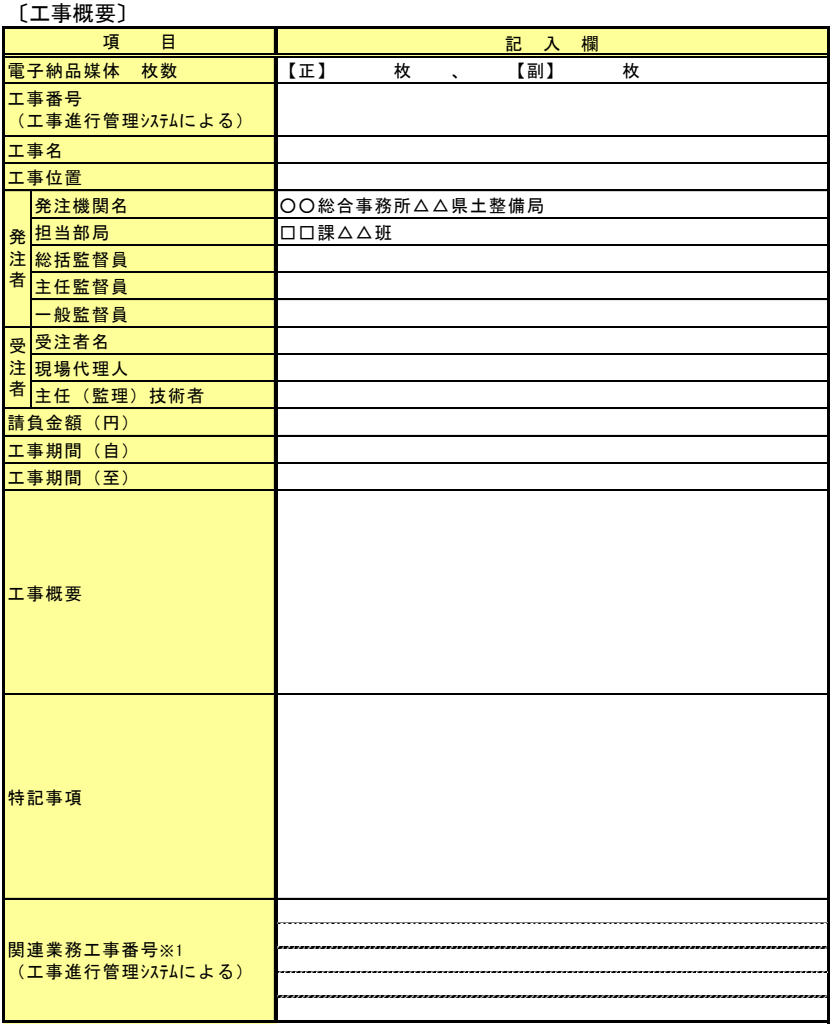

# 表 3-1 工事概要書

# <span id="page-19-2"></span>3.3.2.施工計画書フォルダの作成

施工計画書フォルダ直下に提出別(当初、変更)のフォルダを作成し、同フォルダ内に施工計 画書を格納する。

# <span id="page-19-3"></span>3.3.3.工事打合簿フォルダの作成

工事打合簿フォルダ直下に作成した「指示」「協議」「承諾」「提出」「報告」の各フォルダ直下 に打合せ案件別のフォルダを作成し、同フォルダ内に工事打合簿の鑑及び添付資料を格納する。

# <span id="page-19-4"></span>3.3.4.段階確認フォルダの作成

段階確認フォルダ直下に段階確認項目別にフォルダを作成し、同フォルダ内に段階確認記録書 の鑑及び添付資料を格納する。

また、段階確認報告書(工事完了時)を、段階確認フォルダ内に格納する。

#### <span id="page-20-0"></span>3.3.5.施工状況把握フォルダの作成

施工状況把握フォルダ直下に施工状況把握項目別のフォルダを作成し、同フォルダ内に施工状 況把握記録書の鑑及び添付資料を格納する。

また、施工状況把握報告書(工事完了時)を、施工状況把握フォルダ内に格納する。

#### <span id="page-20-1"></span>3.3.6.品質管理フォルダの作成

品質管理フォルダ直下に品質管理項目別のフォルダを作成し、同フォルダ内に「品質管理図表」 等を格納する。また、品質管理フォルダ直下に「品質管理点数対比表」を格納する。

#### <span id="page-20-2"></span>3.3.7.出来形管理フォルダの作成

出来形管理フォルダ直下に出来形管理項目別のフォルダを作成し、同フォルダ内に「出来形管 理図表」等を格納する。

また、出来形管理フォルダ直下に「出来形管理点数対比表」、「出来形数量計算書」のうち総括 表及び「使用材料集計一覧表」を格納する。

#### <span id="page-20-3"></span>3.3.8.工程管理フォルダの作成

工程管理フォルダ直下に履行報告月別のフォルダを作成し、同フォルダ内に「工事履行報告書」 の鑑及び添付資料を格納する。

また、工程管理フォルダ直下に「実施工程表」を格納する。

#### <span id="page-20-4"></span>3.3.9.図面フォルダの作成

図面フォルダ直下に工事完成図の種別毎のフォルダを作成し、同フォルダ内に「工事完成図」 を SXF (SFC) 形式で格納する。

図面フォルダに格納する図面は基本的に「工事完成図」のみとし、「発注図」の格納は任意とす る。(工事完成図とは別のフォルダを作成すること。)

(1) CAD データに関する取扱い

【測量等業務】2.3.4.図面フォルダの作成による。

#### <span id="page-20-5"></span>3.3.10.写真フォルダ(工事写真帳、撮影頻度)の作成

写真フォルダ(工事写真帳)直下に工種毎にサブフォルダを作成し、同フォルダ内に写真管理 基準の「整理条件」に基づき貼付け整理した工事写真帳(ダイジェスト版)を原稿文書のファイ ル又は PDF ファイルとして格納する。

 工事写真帳に張付け整理する各写真には、写真内容が把握できるよう適宜タイトル等を記載す ること。

また、「撮影頻度」に基づき撮影した写真データは、写真フォルダ(撮影頻度)直下に写真種別 毎のフォルダを作成し、JPG ファイルとして保存する。

なお、工事写真のみ国交省要領等に準拠して電子納品することも可能であり、この場合は工事 写真帳(ダイジェスト版)の作成は不要とする。

(1)写真データに関する取扱い(有効画素数、日付、編集)

【測量設計等】2.3.5.写真フォルダの作成による。

#### 「撮影頻度」に基づく写真データの整理

 撮影頻度に基づき撮影した写真データは、本ガイドラインに基づきファイル名を付ける必要 はないが、必ずフォルダ又は写真管理ソフトで写真を整理すること。また、写真データが容易 に見られる(取り出せる)よう工種単位等の選別・整理を行うこと。

その他留意事項は次のとおりである。

- 撮影した工事写真全てを写真原本として格納すること(同じ写真が何枚もある場合や明ら かに失敗した場合は削除すること)。
- 写真原本として電子媒体に格納する写真データについては、明るさ補正や回転・パノラ マ・つなぎ写真等の編集は行わない。
- ファイル名を変更する必要はなく、デジタルカメラから抜き出したデータをそのまま格納 すればよい。
- 写真管理ソフトを利用する場合は、電子媒体に閲覧用ビューアも格納すること。

# <span id="page-21-0"></span>3.3.11.ICONフォルダの作成

i-Construction データのフォルダ及びファイルの格納イメージは、国交省要領等の i-Construction 関連要領等を参照して、ICONフォルダ直下に必要なフォルダを作成し格納す る。

# <span id="page-21-1"></span>3.3.12.その他フォルダの作成

その他フォルダ直下に資料種別毎のフォルダを作成し、同フォルダ内に資料を格納する。

なお、休日夜間作業届について、追記式で作成している場合は、最終分のみ(全届出が記入さ れているもの)を格納すればよい。

また、その他フォルダ直下に提示資料チェックリストを格納する。

# <span id="page-21-2"></span>3.4.作成に当たっての取扱い

#### <span id="page-21-3"></span>3.4.1.決裁文書の取扱い

決裁が必要な文書(施工計画書、工事打合簿、段階確認書、履行報告書等)は、決裁(押印) 後の鑑(副本)をスキャナにより画像取込みし、添付書類の電子データと合わせて納品する。 ただし、情報共有システム等を利用して電子的に決裁を行ったものは、電子的印影が付いた鑑

をそのまま格納する。

# <span id="page-21-4"></span>3.4.2.国交省要領等準拠に関する留意事項

#### (1)その他資料の取扱い

国交省要領等に準拠する場合は、表 3-2 に示す資料を OTHRS(その他フォルダ)に格納し、「そ の他管理項目」の「その他フォルダ日本語名」に表 3-2 の右欄に記載するフォルダ名称を記載す る。

| 資料名称      | その他フォルダ日本語名 |  |  |
|-----------|-------------|--|--|
| 休日·夜間作業資料 | 休日・夜間作業届    |  |  |
| 品質管理資料    | 品質管理        |  |  |
| 出来形管理資料   | 出来形管理       |  |  |
| 工程管理資料    | 工程管理        |  |  |
| 写真管理資料    | 写真管理        |  |  |
| 設計図書資料    | 完成図         |  |  |

表 3-2 その他資料の取扱い

#### (2)スタイルシートの作成

各管理ファイルのスタイルシートを必ず作成する。(形式は XSL に準じる。)

# (3)工事写真のみを国交省要領等に準拠する場合

工事写真のみを国交省要領等に準拠する場合は、工事写真帳フォルダには写真管理点数対比表 のみを格納し、写真管理基準の「整理条件」に基づき貼付け整理した工事写真帳(ダイジェスト

版)の作成は不要とする。国交省要領等による「PHOTO」フォルダは「工事写真(撮影頻度)」フ ォルダに格納し、国交省要領等に基づき必ず工事写真管理ソフトを利用し作成した「写真管理フ ァイル(XML、DTD)」を「PHOTO」フォルダ内に格納すること。

# <span id="page-22-0"></span>3.4.3.情報共有システムを利用する場合等の取扱い

情報共有システムでは電子納品等ガイドラインに準拠した電子成果品の自動作成は出来ないこ とから、対象書類により適用する要領を変更してもよい。また、これ以外でも、電子納品等ガイ ドラインと国交省要領等を併用しても差し支えないものとするが、CAD データ(図面)は必ず SXF (SFC)形式とすること。

# 【電子成果品作成イメージ】

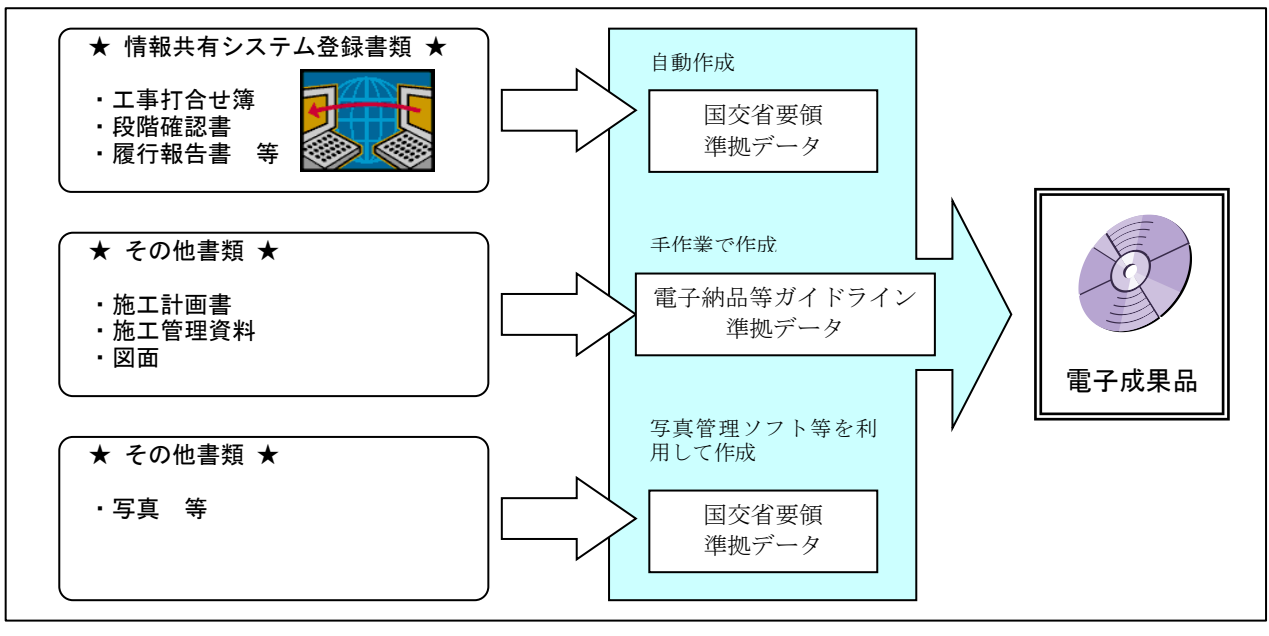

#### <span id="page-22-1"></span>3.5.電子納品の運用手順

電子納品を実施する場合は、受発注者間で協議、確認等を行うこと。(【測量等業務】図 2-2 参 照)

#### <span id="page-22-2"></span>3.5.1.着手時協議

工事着手時は、巻末・別紙2「(参考資料)事前協議シート」を活用して、次の項目について受 発注者間で事前協議を行う。

(1)準拠するガイドライン

受注者は、電子納品等ガイドライン又は国交省要領等のいずれか準拠するガイドラインを選択 し、監督員と協議をする。

(2)電子納品対象書類

原則、巻末・別紙3「電子納品における工事完成図書一覧表」によることとするが、工事写真 のみの電子納品、「1.3.電子化に対する注意事項」に該当する書類の有無など、電子納品対象範囲 を監督員と事前に協議し、無駄な電子化(スキャナによる画像取込み)はしないよう注意するこ と。

なお、施工計画書は紙書類で提出し、提出後に電子納品登録を行うこと。

# (2) 電子データのファイル形式(ソフト名、バージョンなど)

ワード、エクセル等のバージョンを発注者に確認しておくこと。PDF ファイルは可能な限り、オ リジナルデータから直接 PDF ファイルを作成する。

発注者側にない専用ソフトで作成した資料は PDF 形式で納品する。

#### 発注図について

発注者は、図面データのファイル名を(001 平面図,002 縦断図等・・・NNN 図面名)整理し、受注 者へ CD-R 等で貸与する。受注者は発注図が発注仕様書と同じであるか、レイヤ等が電子納品等ガイド ラインに準拠しているかどうかを確認する。

【当面の措置】(H23.9 以前の業務成果は、電子納品等ガイドラインに従っていないため)

図面について、電子納品等ガイドラインに準拠していない CAD データを貸与した(された)場合は、 電子納品等ガイドライン(CAD データの取扱い)に準拠せずに納品してもよい。

#### <span id="page-23-0"></span>3.5.2.電子媒体の内容確認(完成時)

# 電子媒体の確認にあたっては以下の点に留意する。

- 1)必要な書類が電子納品等ガイドラインに従って適切に作成・格納されていること。
- 2)ウイルス対策を実施していること。
	- 1)については、【測量等業務】図 2-3 に示すチェックシートを技術企画課ホームページから ダウンロードして、受注者の社内確認・検査等で使用したものを、受注者が用意して発注者 側が再度チェックすること。

ただし、チェックシートでチェックする項目は、あくまでファイル名や形式といったもの で、成果品の内容・中身を確認することが第1優先である。

2)ウイルスチェックは、ハードディスク上にある電子成果品を整理した段階で行うこと。 ウイルスチェックソフトは特に指定しないが、最新のウイルスも検出できるようにウイル スチェックソフトは常に最新のデータに更新(アップデート)したものを利用すること。

# 【監督員確認事項】

#### (1)ウイルスチェックの確認

受注者側において実施されたウイルスチェックについて、ラベルの表記や受注者への聞き取り により正しく実施されているか確認する。

(2)ファイル名・フォルダ構成等の確認

電子納品等ガイドラインに則して工事概要、フォルダが正しく作成されているか確認する。ま た、ファイル名でファイルの中身が概ね分かるかを確認する。

(3)対象書類の確認

電子納品の対象書類が漏れなく格納されているか確認する。

(4)図面ファイルの確認

レイヤ名が、電子納品等ガイドラインに示す最低限に分けられているか確認する。 また、図面ファイルが正しく閲覧できることを確認する。

(5)写真ファイルの確認

ファイル名でファイルの中身が概ね分かるか確認するとともに写真の中身を確認する。

#### (6) 施工管理ファイル・その他ファイルの確認

ファイル名でファイルの中身が概ね分かるか確認するとともに資料の中身を確認する。

# <span id="page-24-0"></span>3.5.3.完成検査

受注者は、検査方法について監督員に事前確認を行い、監督員は検査員に検査方法を確認の上、 受注者へ連絡する。

検査は、基本的に電子データにより実施するが、紙で作成した書類は、紙書類で実施する。

書類検査は、図 3-2 に示すレイアウトで実施し、電子データの閲覧に必要な機器は全て受注者 が準備する。

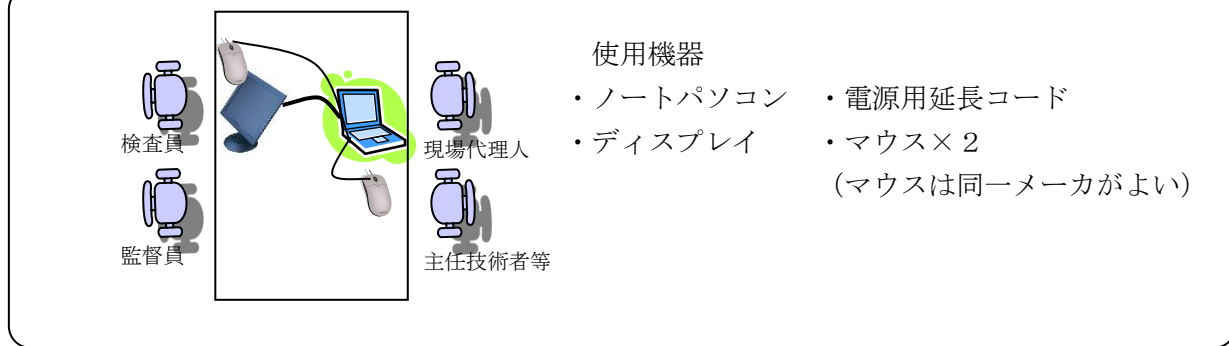

#### 図 3-2 書類検査イメージ

# <span id="page-24-1"></span>3.5.4.中間検査時の取扱い

中間検査においても、3.5.3.完成検査の規定に準じる。

#### <span id="page-24-2"></span>3.5.5.電子成果品の作成

電子納品の媒体は CD-R、DVD-R 又は BD-R(一度しか書き込みができないもの)を利用する。 受発注者相互に内容を確認した上、電子媒体のラベルに直接署名(サイン)を行う。(【測量 等業務】図 2-4 参照)(サインは主任監督員と現場代理人とする。)

電子媒体には、必要事項を表面に直接印刷し、油性フェルトペンでサインをするなど、表面に 損傷を与えないように注意する。

- ※ ラベル印刷したものの貼り付けは、シールによって温湿度の変化で伸縮し、電子媒体が損傷する ことがあるため行わない。
- ※ 電子媒体のラベル面が損傷した場合、読み取り不能になることがあるため、署名は十分注意して 行う。

# <span id="page-24-3"></span>3.5.6.提出方法

成果品は、電子媒体(正)(副)2部を提出する。

受注者は、電子納品の内容の原本性を証明するために、所定様式に署名・押印の上、電子媒体 とともに提出する。(【測量等業務】図 2-5 参照)

#### <span id="page-24-4"></span>3.6.積算上の取扱い

電子納品等に要する費用は、共通仮設費の技術管理費に含まれる。

# <span id="page-24-5"></span>4.電子成果品の保管管理

納品された電子媒体は、(正)を発注機関で保管し、(副)を技術企画課で保管する。各発注機 関は月単位で電子成果品(副)を取りまとめ毎月末に技術企画課へ送付する。

技術企画課は送付された電子成果品をデータベースに登録し、各発注機関で資料が閲覧出来る ようデータの管理を行う。

# 情報共有システム編

#### <span id="page-25-0"></span>1. 一般的事項

# <span id="page-25-1"></span>1.1 目的

情報共有システム(以下「システム」という。)は、工事施工中の受発注者間における電子データ による情報交換を円滑に行い、発注者の監督業務及び受注者の現場作業を効率化するとともに、施工 中に作成された各種資料を電子化することにより、工事完了後の検査並びに電子データの活用を図る ことを目的する。

# <span id="page-25-2"></span>1.2.実施方法

#### (1)対象書類

巻末・別紙2「電子納品における工事完成図書一覧表」のシステム対象の欄に◎又は○印を付 した書類を対象とするが、これにより難い場合は監督員と協議すること。

なお、各書類の様式については、国土交通省様式の使用を認めるものとする。

(2)システム選定

一覧表のシステム対象項目が適正に利用できるシステムを受注者が選定するものとする。

(3)システムの仕様

「工事施工中における受発注者間の情報共有システム機能要件平成 31年3月版 (Rev5.1) (平 成 31 年 3 月国土交通省)」を全て満足した情報共有システム提供者の提供するシステムとするも のとする。

(4)積算上の取扱い

情報共有システムに係る費用(登録料及び利用料)は、共通仮設費の技術管理費に含まれる。

(5)その他

 本ガイドラインに定めの無いものについては、「土木工事の情報共有システム活用ガイドライン (平成 31 年 3 月国土交通省)」を適用できるものとする。

その他、運用にあたって疑義があれば、監督員と協議すること。

# <span id="page-25-3"></span>1.3.作業フロー

作業フロー及び各段階での作業項目は、図1のとおりである。

なお、情報共有システム編は、ユーザー登録及びシステムを活用した書類等の各種登録方法につ いて規定したものであり、その他項目に関する規定は、電子納品編「3.工事における電子納品の 実施方法」によること。

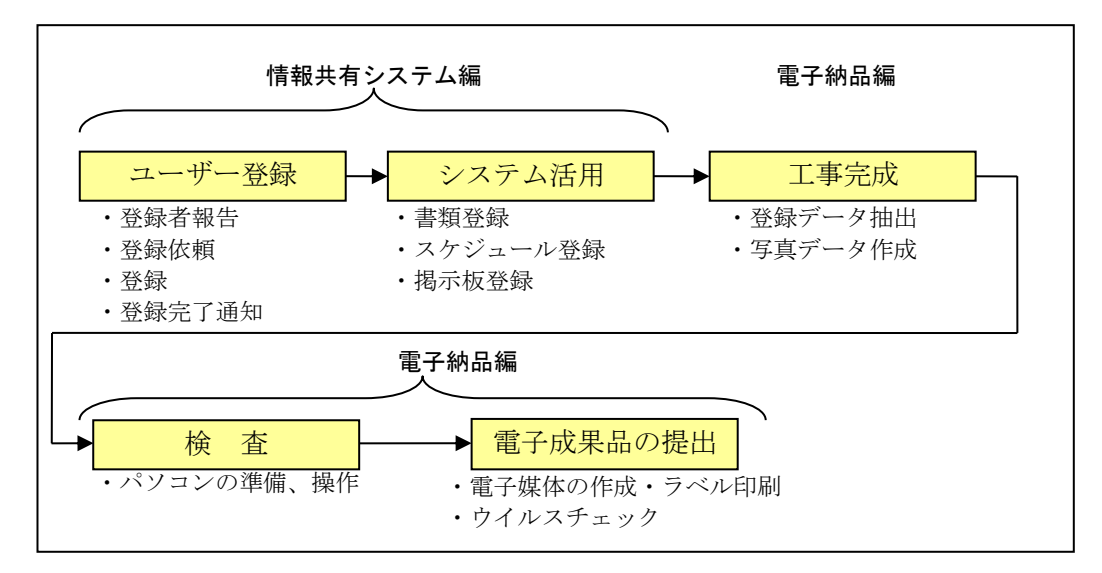

図1 情報共有システム作業フロー

# <span id="page-26-0"></span>1.4.役割分担

作業フロー中における各担当者の役割分担は、表1のとおりとする。

|                               |                             | 現場代理人<br>主任技術者   | 監督補助員      | 監督員                              | 技術企画課                              | システム<br>管理者                   | 備<br>考                                 |
|-------------------------------|-----------------------------|------------------|------------|----------------------------------|------------------------------------|-------------------------------|----------------------------------------|
| $\mathfrak{a}$<br>ザ<br>登<br>録 | 登録者報告                       |                  |            | $- \bigcirc$                     |                                    |                               | (別紙3)により工事関係者をとりまとめ報告                  |
|                               | 登録依頼                        |                  |            |                                  |                                    | $\blacktriangleright$ $\circ$ |                                        |
|                               | 登録・登録完了通知                   | $\left( \right)$ | -⊝- ←      | - ⊖⊸                             |                                    | ∩<br>--                       | 登録完了後、各担当者のユーザーID及びパス<br> ワードを個別にメール通知 |
| シ<br>ス<br>テ<br>ム<br>登<br>録    | ワークフローを利用する書類<br>(受注者発議)    |                  |            | -▶ ○                             |                                    |                               | (別紙2)システム対象欄に◎を付した書類                   |
|                               | ワークフローを利用する書類<br>(発注者発議)    |                  |            | ∩                                |                                    |                               | (別紙2)システム対象欄に◎を付した書類                   |
|                               | ワークフローを利用しない書類<br>(受注者作成書類) | $\bigcirc$       |            |                                  |                                    |                               | (別紙2)システム対象欄に○を付した書類                   |
|                               | ワークフローを利用しない書類<br>(発注者作成書類) |                  |            | $\bigcirc$                       |                                    |                               | (別紙2)システム対象欄に○を付した書類                   |
|                               | スケジュール登録                    | ◯                | $\bigcap$  | $\bigcirc$                       |                                    |                               |                                        |
|                               | 掲示板登録                       | $\bigcirc$       | $\bigcirc$ | $\bigcirc$                       |                                    |                               |                                        |
|                               | 登録データの抽出・送付                 |                  |            | $\blacktriangleright$ $\bigcirc$ |                                    |                               |                                        |
|                               | 写真データ作成                     |                  |            | $\bigcirc$                       |                                    |                               |                                        |
|                               | 電子媒体作成                      |                  |            | $\bigcirc$ ---+                  | $\rightarrow$ $\rightarrow$ $\cap$ |                               |                                        |
|                               | 検査(パソコン準備・操作)               | O                |            |                                  |                                    |                               |                                        |

表1 情報共有システムにおける役割分担表

### <span id="page-26-1"></span>1.5.その他留意事項

- (1)ワークフロー機能※を利用する書類で重要又は緊急を要するものは、システム登録前に対面 又は電話等による協議を行うこと。
- (2)添付ファイルの容量が大きく、システムの利用が困難な書類は、別途紙書類で取り交わすな どの対応を受発注者間で協議すること。
- (3)受注者発議の工事打合簿は、システム登録の可否を事前に受発注者間で調整すること。

#### ※ワークフロー機能

発議した工事帳票を相手に提出し、その工事帳票に対して相手から受理・承諾・指示の処理を受ける機能のこと。 相手の工事帳票の処理履歴及び現在の処理状況を確認できる。

# <span id="page-27-0"></span>2.システムを利用した書類提出から登録までの手順

# <span id="page-27-1"></span>2.1.ワークフロー機能を利用する書類

ワークフロー機能を利用する書類の登録時のフォルダ構成、ファイル命名、データ作成方法等 については、電子納品編「3.工事における電子納品の実施方法」の各規定によること。

対象とする書類は、「別紙2 電子納品 工事完成図書一覧表」によるものとするが、システム に設定されていない書類については、国土交通省の様式9「工事打合せ簿」を準用すること。

#### <span id="page-27-2"></span>2.2.ワークフロー機能を利用しない書類

「2.1. ワークフロー機能を利用する書類」以外のものについて、登録時のフォルダ構成、ファ イル名、データ作成方法等については、電子納品編「3.工事における電子納品の実施方法」の 各規定による。

【ワークフロー機能を利用しない書類】

- ・品質管理
- ・出来形管理
- •工程管理(工事履行報告書は除く)
- ・図面
- ・工事写真
- ・建設リサイクル
- ・ICON
- ・その他(休日夜間作業届は除く)

# <span id="page-27-3"></span>2.3.スケジュール登録

スケジュール登録では、登録された個人スケジュールを関係者間で共有することができる。

# <span id="page-27-4"></span>2.4.掲示板登録

掲示板登録では、受発注者双方が相互に連絡事項を掲示する他、「2.2.2.工事打合簿(受注者発 議)」において、書類登録の事前協議を行う際に利用する。特に口頭のみで状況説明することが困 難な場合は、図面、写真等の資料を添付して現場状況を詳細に伝達することが可能である。

# 工事関係者報告書

平成 年 月 日

<span id="page-28-0"></span>-<br>エ 事 名 : 県道○○線改良工事(○工区)<br>-工 事 名 : 県道○○線改良<br>工 事 場 所 : ○○市○○地内

上記工事の関係者を報告します。

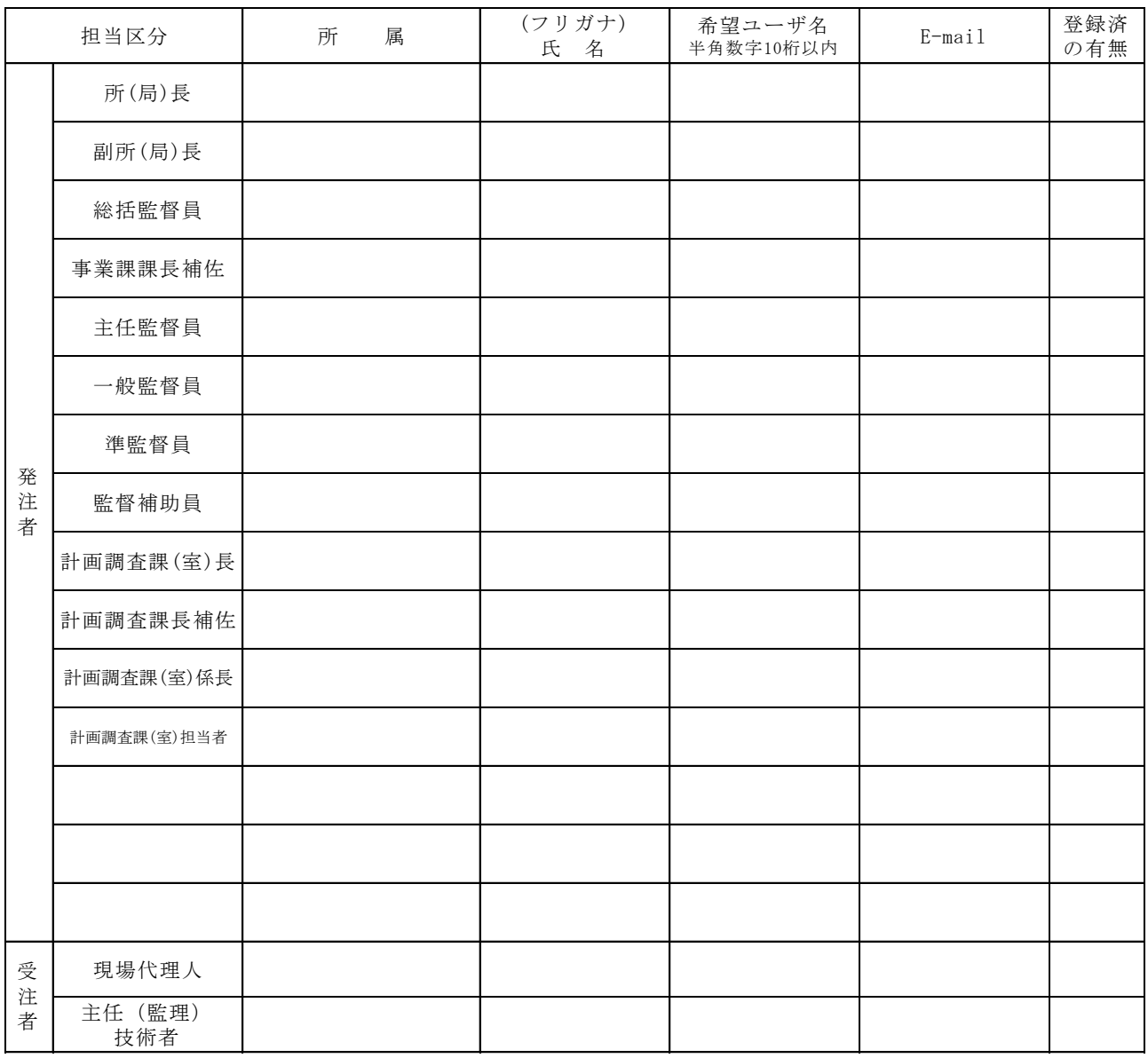

記

# <span id="page-29-0"></span>(巻末・別紙1)設計条件一覧表

設計条件一覧表

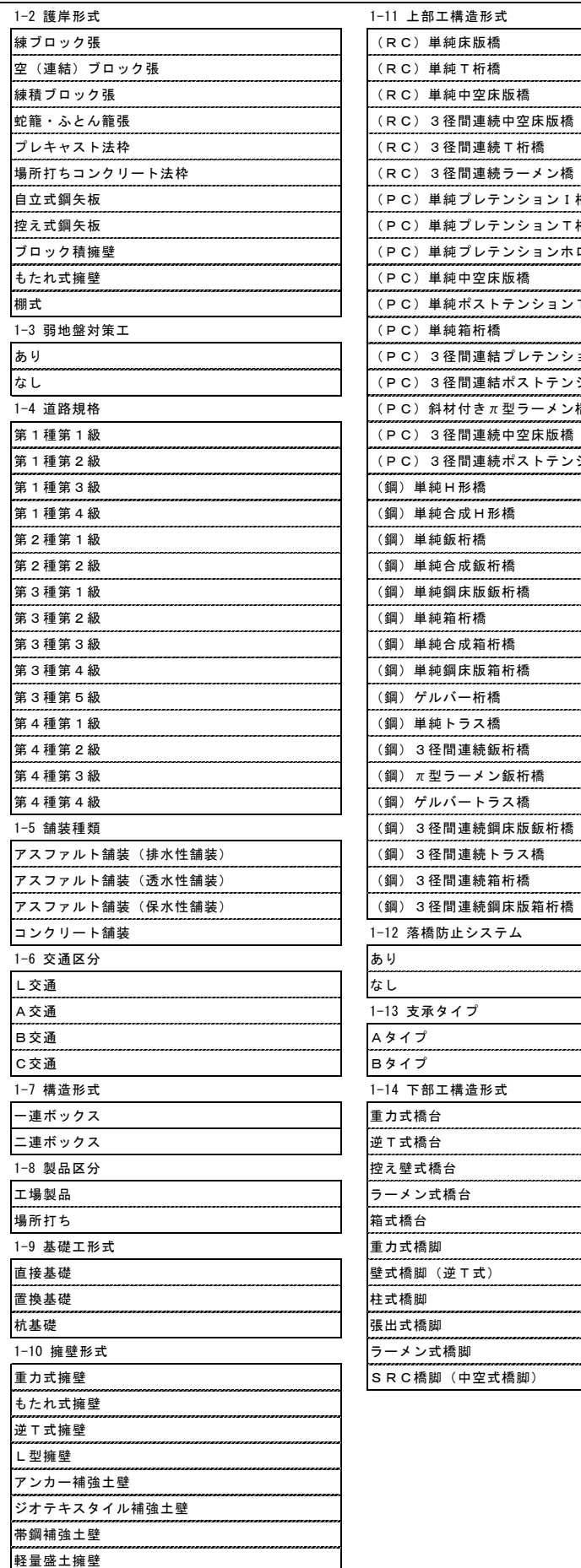

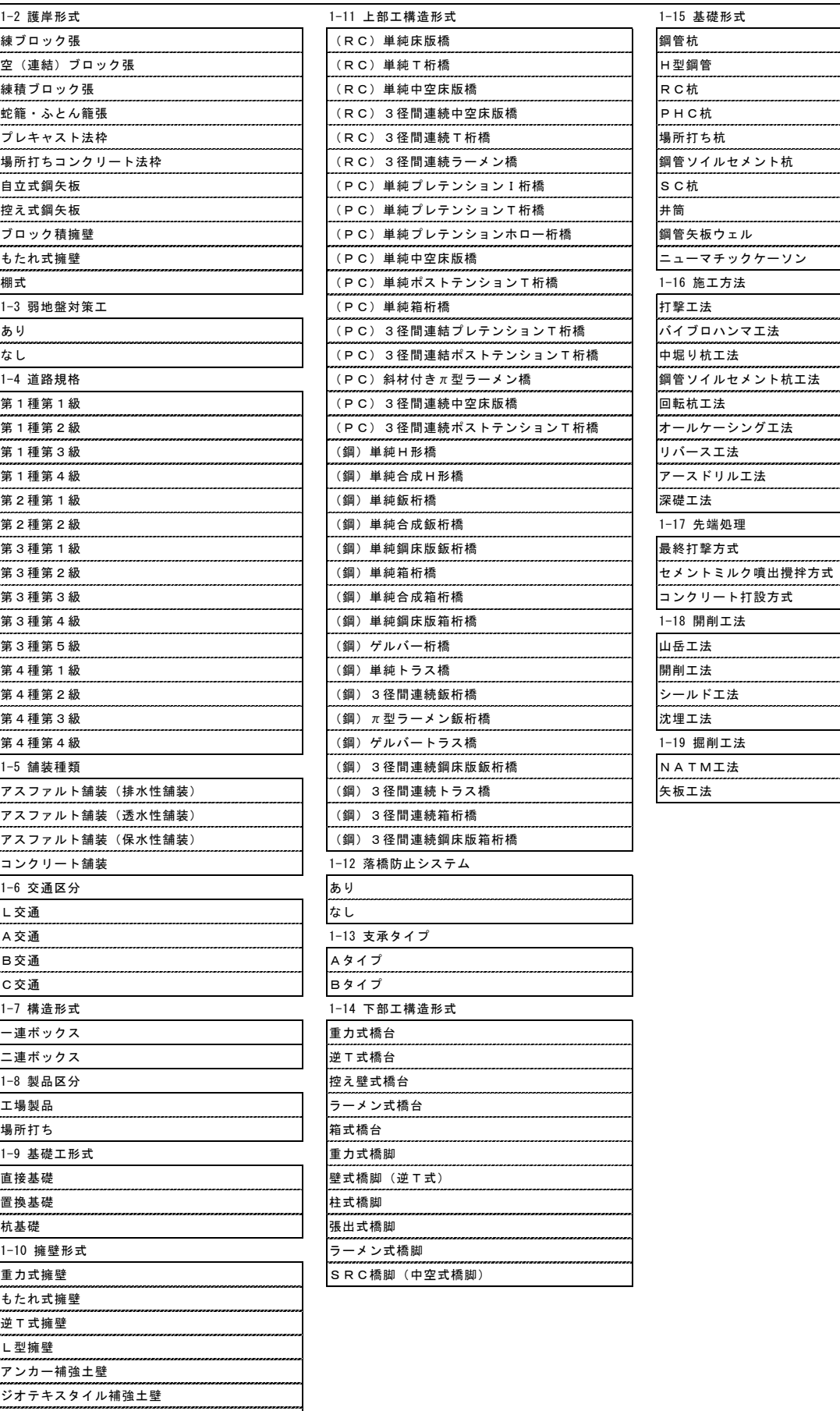

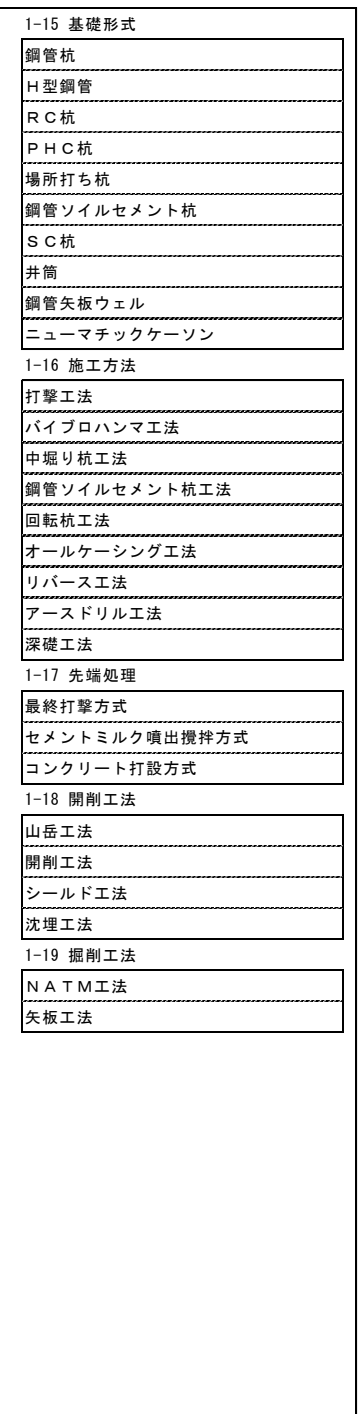

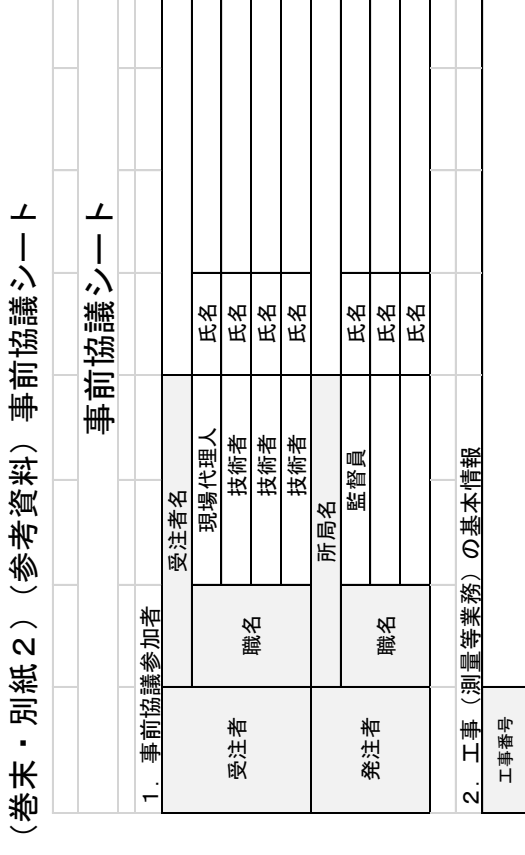

(別紙2)参考資料

<span id="page-30-0"></span>(別紙2)参考資料

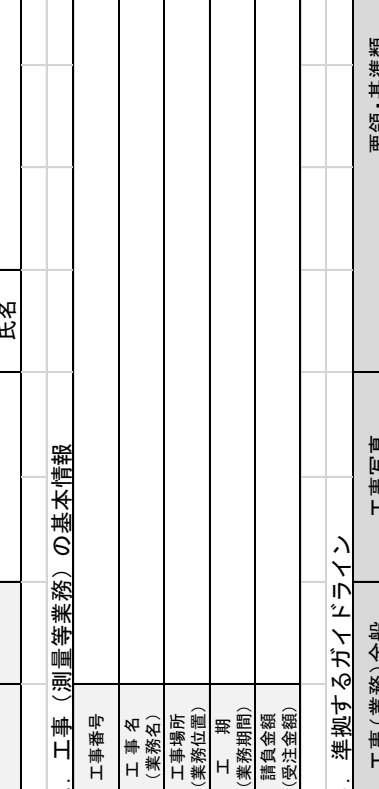

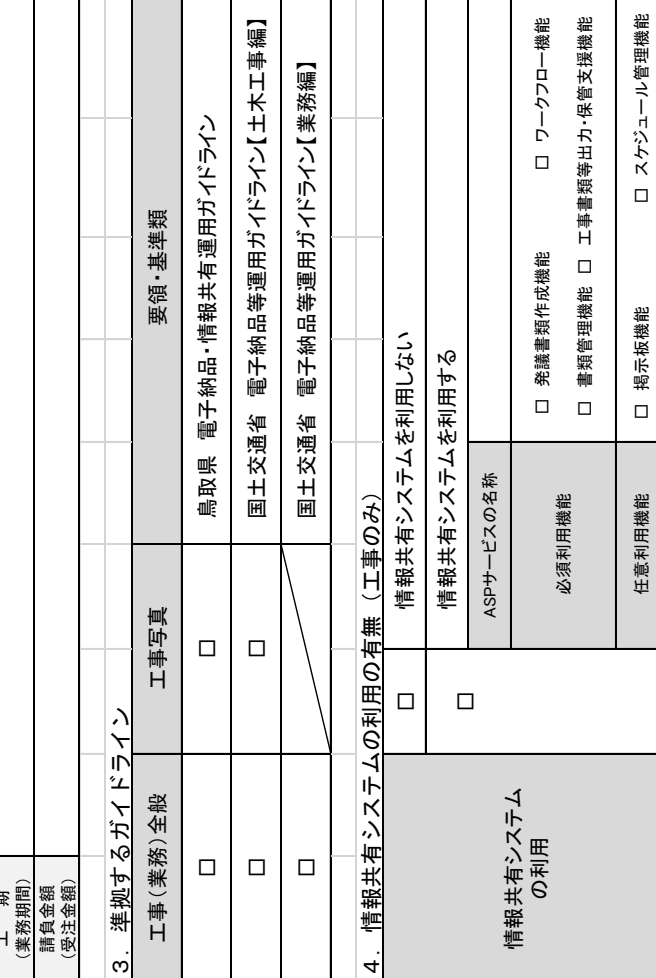

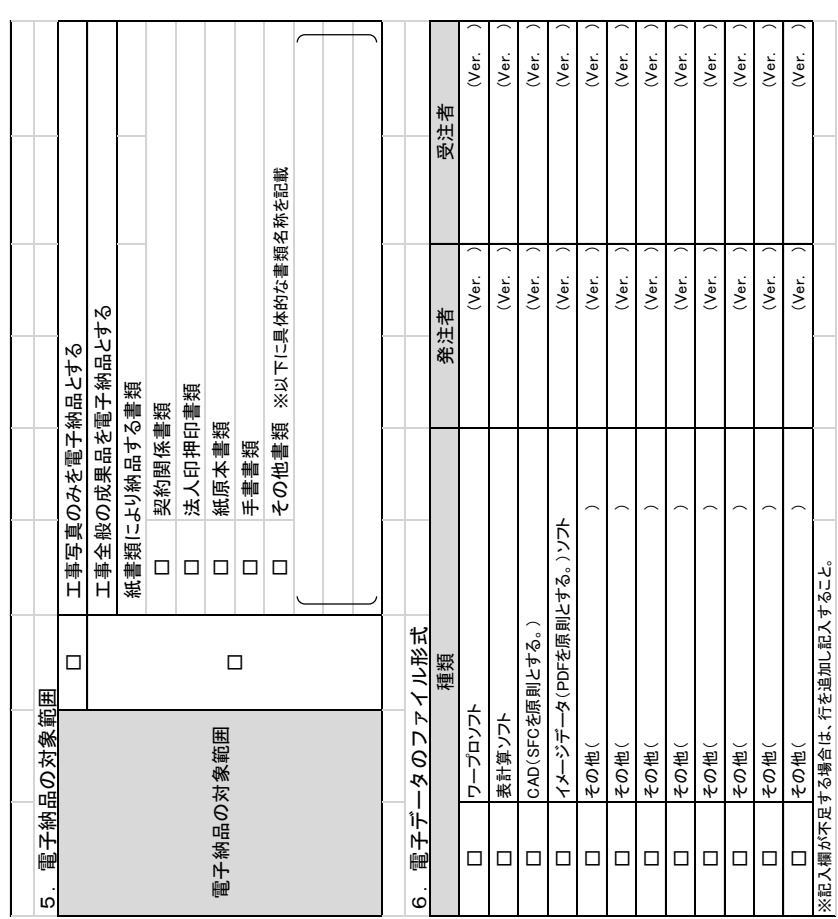

□ 掲示板機能 □ スケジュール管理機能

任意利用機能

# (巻末・別紙3) 電子納品における工事完成図書一覧表 (巻末・別紙3)電子納品における工事完成図書一覧表

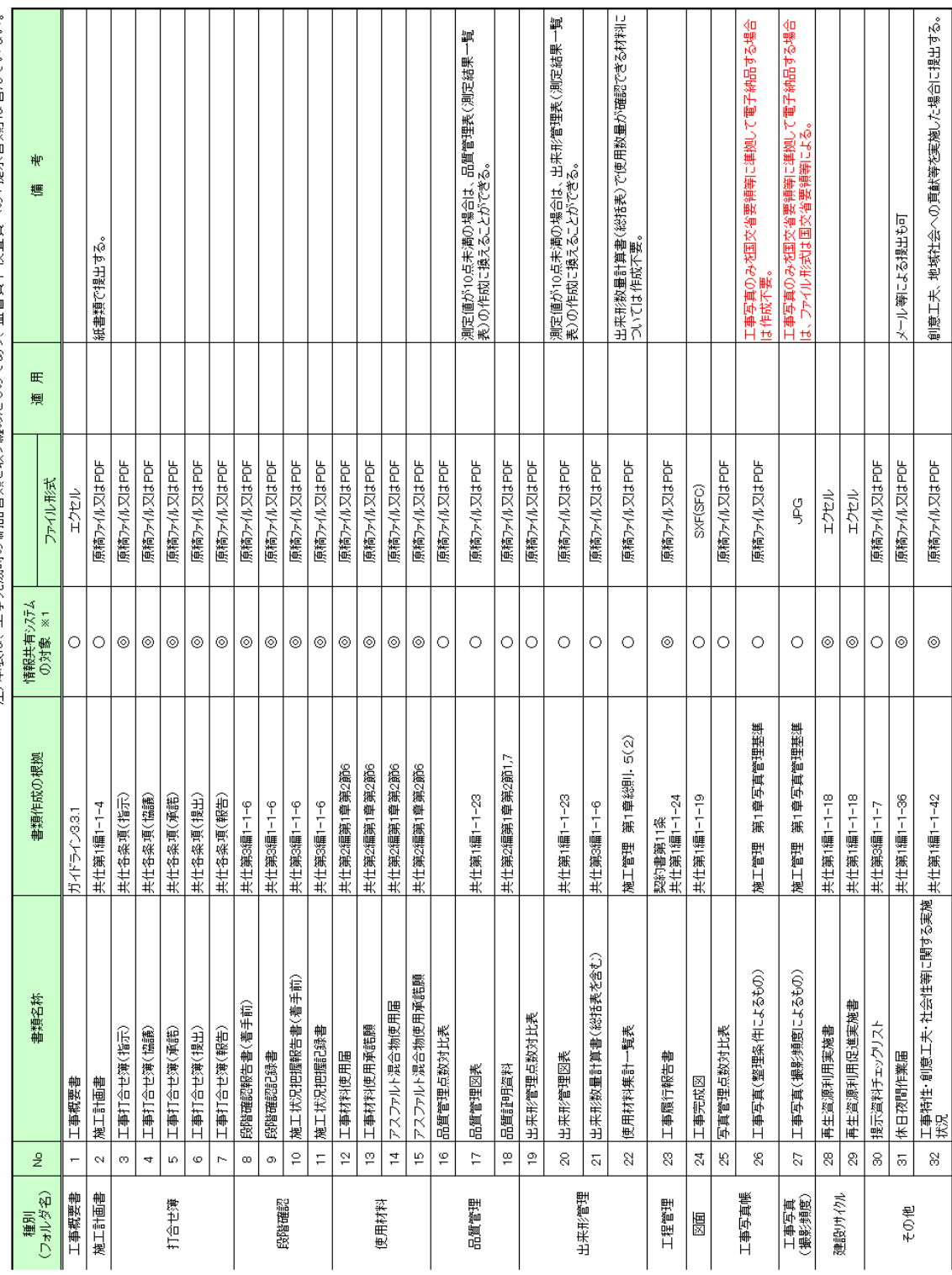

<span id="page-31-0"></span>注)本表は、工事完成時の納品書類を取り纏めたものであり、監督員や検査員への「提示書類」は含んでいない。

[※11@ワーウフロー機能を利用して提出する書類、〇ワーウフロー機能を利用しない書類<br>[※2]電子納品する書類であっても、部分的に押印書類や手書書類が存在する場合もあるが、スキャニングにより対応する。<br>注)システムに設定されていない書類については、国土交通省の様式9「工事打合せ簿」を準用すること。